# THE AMIGA NEWS MAGAZINE

# AMIGA<sup>TM</sup> TAKES MANHATTAN!

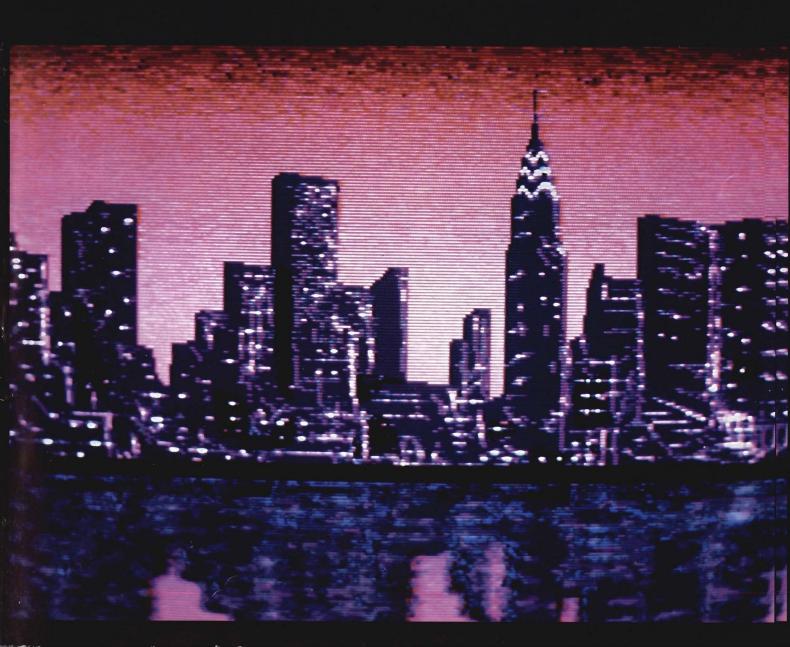

<sup>microkinematography</sup> one of the submicros of the plant cell wall mi-cro-fiche \\mikro,fee sal [F, fr. micr. + miche in point, fr. ficher, ficher in a sheet of mic rows of images

# Manage Your Data... Not Your Database.

Storing data is one thing. Finding it again is another.

# the MICROFICHE

For the first time you can scan your data using intuitive mouse operations rather than struggle with obscure keyboard commands. With our unique software, your data is organized as on a microfiche—as a microfiche—as a microfiche—as a With our unique software, your data is organized as on a microticne—as a "maonifying olace" to locate your information over which you drag a "magnifying glass" to locate your information.

At last—a Database that fully utilizes the Graphics Capabilities of your Amiga! Unlike inferior database programs, the Microfiche Filer allows you to store

mix pictures with text.

Unlike interior database programs, the Microtiche Filer allows you to store mix pictures with text.

Unlike interior database programs, the Microtiche Filer allows you to store simultaneously and Some Additional Features: POWER

FLEXIBILITY

CONFIGURABILITY RELIABILITY

Full-powered sorting, selecting, and printing. MICROFICHE

Fields may be added or deleted at any time. Adaptable forms with which to display data. Not copy protected.

You can now own the MICROFICHE FILER

(plus shipping) CALL TOLL FREE

In MA (617) 877-1266 to order or for location of nearest dealer. VISA

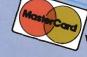

SHIPPED SAME DAY when ordered

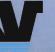

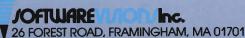

# Table of Contents

| Publisher                                                                                                    |                                         |
|----------------------------------------------------------------------------------------------------|-----------------------------------------|
|                                                                                                    |                                         |
| &                                                                                                    |                                         |
|                                                                                                    |                                         |
|                                                                                                    |                                         |
| Editor-in-Chief                                                                                                    |                                         |
|                                                                                                    |                                         |
|                                                                                                    |                                         |
|                                                                                                    |                                         |
| TL F B                                                                                                    |                                         |
| Thomas E. Bucklin                                                                                                    |                                         |
|                                                                                                    | *************************************** |
|                                                                                                    |                                         |
|                                                                                                    |                                         |
|                                                                                                    |                                         |
|                                                                                                    |                                         |
|                                                                                                    |                                         |
|                                                                                                    |                                         |
| <u>_</u>                                                                                                    |                                         |
| Senior Editor                                                                                                    |                                         |
| COLITOR WARDS                                                                                                    |                                         |
|                                                                                                    |                                         |
|                                                                                                    |                                         |
| A                                                                                                    |                                         |
| Stephen Dock                                                                                                    |                                         |
| 0.0p 000m                                                                                                    |                                         |
|                                                                                                    |                                         |
|                                                                                                    |                                         |
|                                                                                                    |                                         |
|                                                                                                    |                                         |
|                                                                                                    |                                         |
|                                                                                                    |                                         |
|                                                                                                    |                                         |
| Dead all parison                                                                                                    |                                         |
| Production Designe                                                                                                    |                                         |
|                                                                                                    |                                         |
|                                                                                                    | *************************************** |
|                                                                                                    |                                         |
| Reve' Valenz                                                                                                    |                                         |
| neve valeriz                                                                                                    |                                         |
|                                                                                                    |                                         |
|                                                                                                    |                                         |
|                                                                                                    |                                         |
|                                                                                                    |                                         |
|                                                                                                    |                                         |
|                                                                                                    |                                         |
|                                                                                                    |                                         |
| Cover Artist                                                                                                    |                                         |
| Cover Artist                                                                                                    |                                         |
| Cover Artist                                                                                                    |                                         |
| Cover Artist                                                                                                    |                                         |
|                                                                                                    |                                         |
|                                                                                                    |                                         |
| Cover Artist<br>Edward L. Fadigan                                                                                                    |                                         |
|                                                                                                    |                                         |
|                                                                                                    |                                         |
|                                                                                                    |                                         |
|                                                                                                    |                                         |
| Edward L. Fadigan                                                                                                    |                                         |
|                                                                                                    |                                         |
| Edward L. Fadigan                                                                                                    |                                         |
| Edward L. Fadigan                                                                                                    |                                         |
| Edward L. Fadigan                                                                                                    |                                         |
| Edward L. Fadigan                                                                                                    |                                         |
| Edward L. Fadigan  Contributors  Edward L. Fadigan, George Grave                                                                                                 |                                         |
| Edward L. Fadigan  Contributors  Edward L. Fadigan, George Grave Geoffery Mendelson,                                                                             | ıs,                                     |
| Edward L. Fadigan  Contributors  Edward L. Fadigan, George Grave Geoffery Mendelson,                                                                             | ıs,                                     |
| Edward L. Fadigan  Contributors  Edward L. Fadigan, George Grave                                                                                                 | ıs,                                     |
| Edward L. Fadigan  Contributors  Edward L. Fadigan, George Grave Geoffery Mendelson,                                                                             | ıs,                                     |
| Edward L. Fadigan  Contributors  Edward L. Fadigan, George Grave Geoffery Mendelson,                                                                             | ıs,                                     |
| Edward L. Fadigan  Contributors  Edward L. Fadigan, George Grave Geoffery Mendelson,                                                                             | ıs,                                     |
| Edward L. Fadigan  Contributors  Edward L. Fadigan, George Grave Geoffery Mendelson,                                                                             | ıs,                                     |
| Edward L. Fadigan  Contributors  Edward L. Fadigan, George Grave Geoffery Mendelson, George Rapp, Walter Steuber, Rever                                          | ıs,                                     |
| Edward L. Fadigan  Contributors  Edward L. Fadigan, George Grave Geoffery Mendelson, George Rapp, Walter Steuber, Rever                                          | ıs,                                     |
| Edward L. Fadigan  Contributors  Edward L. Fadigan, George Grave Geoffery Mendelson,                                                                             | ıs,                                     |
| Edward L. Fadigan  Contributors  Edward L. Fadigan, George Grave Geoffery Mendelson, George Rapp, Walter Steuber, Rever                                          | ıs,                                     |
| Edward L. Fadigan  Contributors  Edward L. Fadigan, George Grave Geoffery Mendelson, George Rapp, Walter Steuber, Rever                                          | ıs,                                     |
| Edward L. Fadigan  Contributors  Edward L. Fadigan, George Grave Geoffery Mendelson, George Rapp, Walter Steuber, Rever  Advertising & Subscription              | ıs,                                     |
| Edward L. Fadigan  Contributors  Edward L. Fadigan, George Grave Geoffery Mendelson, George Rapp, Walter Steuber, Rever  Advertising & Subscription              | ıs,                                     |
| Edward L. Fadigan  Contributors  Edward L. Fadigan, George Grave Geoffery Mendelson, George Rapp, Walter Steuber, Rever                                          | ıs,                                     |
| Edward L. Fadigan  Contributors  Edward L. Fadigan, George Grave Geoffery Mendelson, George Rapp, Walter Steuber, Rever  Advertising & Subscription              | ıs,                                     |
| Edward L. Fadigan  Contributors  Edward L. Fadigan, George Grave Geoffery Mendelson, George Rapp, Walter Steuber, Rever  Advertising & Subscription              | ıs,                                     |
| Edward L. Fadigan  Contributors  Edward L. Fadigan, George Grave Geoffery Mendelson, George Rapp, Walter Steuber, Rever  Advertising & Subscription Information: | ıs,                                     |
| Edward L. Fadigan  Contributors  Edward L. Fadigan, George Grave Geoffery Mendelson, George Rapp, Walter Steuber, Rever  Advertising & Subscription Information: | ıs,                                     |
| Edward L. Fadigan  Contributors  Edward L. Fadigan, George Grave Geoffery Mendelson, George Rapp, Walter Steuber, Rever  Advertising & Subscription              | ıs,                                     |
| Edward L. Fadigan  Contributors  Edward L. Fadigan, George Grave Geoffery Mendelson, George Rapp, Walter Steuber, Rever  Advertising & Subscription Information: | ıs,                                     |
| Edward L. Fadigan  Contributors  Edward L. Fadigan, George Grave Geoffery Mendelson, George Rapp, Walter Steuber, Rever  Advertising & Subscription Information: | ıs,                                     |
| Edward L. Fadigan  Contributors  Edward L. Fadigan, George Grave Geoffery Mendelson, George Rapp, Walter Steuber, Rever  Advertising & Subscription Information: | ıs,                                     |
| Edward L. Fadigan  Contributors  Edward L. Fadigan, George Grave Geoffery Mendelson, George Rapp, Walter Steuber, Rever  Advertising & Subscription Information: | ıs,                                     |
| Edward L. Fadigan  Contributors  Edward L. Fadigan, George Grave Geoffery Mendelson, George Rapp, Walter Steuber, Rever  Advertising & Subscription Information: | ıs,                                     |
| Edward L. Fadigan  Contributors  Edward L. Fadigan, George Grave Geoffery Mendelson, George Rapp, Walter Steuber, Rever  Advertising & Subscription Information: | ıs,                                     |
| Edward L. Fadigan  Contributors  Edward L. Fadigan, George Grave Geoffery Mendelson, George Rapp, Walter Steuber, Rever  Advertising & Subscription Information: | ıs,                                     |
| Edward L. Fadigan  Contributors  Edward L. Fadigan, George Grave Geoffery Mendelson, George Rapp, Walter Steuber, Rever  Advertising & Subscription Information: | ıs,                                     |
| Edward L. Fadigan  Contributors  Edward L. Fadigan, George Grave Geoffery Mendelson, George Rapp, Walter Steuber, Rever  Advertising & Subscription Information: | ıs,                                     |
| Edward L. Fadigan  Contributors  Edward L. Fadigan, George Grave Geoffery Mendelson, George Rapp, Walter Steuber, Rever  Advertising & Subscription Information: | ıs,                                     |
| Edward L. Fadigan  Contributors  Edward L. Fadigan, George Grave Geoffery Mendelson, George Rapp, Walter Steuber, Rever  Advertising & Subscription Information: | ıs,                                     |
| Edward L. Fadigan  Contributors  Edward L. Fadigan, George Grave Geoffery Mendelson, George Rapp, Walter Steuber, Rever  Advertising & Subscription Information: | ıs,                                     |

| On Point Notes from Editor Tom Bucklin Test Flight                            | 2        |
|-------------------------------------------------------------------------------|----------|
| Commodores marketing program takes off                                        | 4        |
| Ami-Expo / Mandala "Read all about itAmiga takes Manhattan!"                  | 6        |
| Super Modem Supra introduces their below \$180.00 / 2400Baud modem            | 14       |
| Test Drive  Drive at excessive speeds with this latest offering from Accolade | 16       |
| MOVIE! Our own Ed Fadigan uncovers secret functions to operate Sculpt 3D      | 19       |
| The 64 Emulator ReadySoft's entry into the C64 emulator ring                  | 22       |
| Lattice C 4.0  Lattice releases a faster compiler with 68010 support          | 24       |
| Project D  A new archival backup program from the authors of Quicknibble      | 27       |
| FACC II  The latest release from the folks at ASGG                            | 29       |
| Hugeprint! make pictures with your printer up 13' x 8.5'                      | 30       |
| AudioMaster  Dub your way to stardom with this sound processor from Aegis     | 32       |
| Deluxe Help A new interactive course to learn all about Dpaint                | 36       |
| Synthia Transform your Amiga into a complex sound editor                      | 40       |
| Music Mouse This favorite on the MacIntosh has been ported to the Amiga       | 37       |
| Money Mentor 2.0 A new version written in C, along with some enhancements     | 46       |
| Silicon Dreams                                                                |          |
| We take a look at Level 9's sci-fi adventure game  Advertisers' Index         | 50<br>52 |

The Amiga Sentry is published monthly by TAS Publications, 706 Old Marple road, Springfield, PA 19064. Phone (215) 544 - 6394. Entire contents of this publication are Copyright 1987 by TAS Publications. No use of content for any reason permitted except by the express permission of the publisher. "Amiga" is a registered trademark of Commodore-Amiga, Inc. The Amiga Sentry is not affiliated with Commodore-Amiga, Inc.

# On Point ...

# Notes from editor Tom Bucklin

We hope that this issue brings the excitement of Ami-EXPO home to you. This was a major EVENT for the Amiga community and like most of the major Amiga events, this one was successful against the odds.

There was no billion dollar corporation, no million dollar advertising budget, no national organization to ensure Ami-EXPO's success. It was a dedicated group of Amiga users, a devoted throng of Amiga owners, and exhibitors who believed enough to take a chance on a new show.

Fortunately, nothing succeeds like success. Ami-Expo west will no doubt be an even greater event. The flood of recent software and hardware introductions, Commodore's new advertising program, and the continuing enthusiasm of existing Amiga owners is creating a definite BANDWAGON effect. We've recently met numerous new A 500, owners and power users

who have upgraded to the A 2000. The overwhelming impression from both groups has been enthusiasm. Sure there are some complaints, but no computer (or program) is ever completely bug free. The simple fact is that there is now a family of Amiga computers. A family that is remarkably compatible, and that offers major expansion possibilities throughout the product line. The owners of the original 1000's are in large part responsible for this.

No need to rehash the software drought, the non-products, and the lack of Commodore promotions. Many personal computers have experienced similar problems. The Amiga story is different. Those first few thousand owners, and first few developers who wrote their own editors, telcomm programs, graphics and sound utilities kept the product alive.

The efforts of these unsung heroes have continued and matured. Although, there are very

few large Amiga specific companies, there are many small and creative ones. Animator's Apprentice, Express Paint, Calligrapher, Forms In Flight, HugePrint, Sculpt-3D, MicroFiche Filer, and FACC are a few of the recent "individual" efforts the Sentry has reported on. The good news, is that Amiga owners recognize the breakthrough nature of these products and these firms are prospering.

While we hope that the Amiga community continues to grow by leaps and bounds, we know that individual efforts will always be needed to provide the creative spark, to take the risk and to push beyond the possible.

# The Flow Idea Processor Helps You Survive the Information Age

The age of the computer has produced a virtual wilderness of personal complications. So much information needs to be organized. So many things need to be done. And there's only so much time to do them in. To survive you need a tool that lets you organize things the way you want them organized. You need Flow, the Idea Processor for the Amiga computer.

With Flow you can formulate and organize your business and creative endeavors with absolute ease and flexibility. Enter your information in an outline form and give it the structure you want. Then selectively hide and show only the subtopics of interest. You can see the big picture, or just the details you need.

And because Flow takes full advantage of the mouse, using it is intuitive. With the touch of a finger you can arrange and rearrange, find, sort, expand and condense at will. Drag whole blocks of entries to where you want them. Click twice to zoom in on the subtopics. Sort your entries, and quickly find the information you need.

Flow is a tool for organizing your writing, a tool for arranging schedules and appointments, a tool for categorizing and storing any kind of information. Flow is the multi-purpose tool you need to survive in the information age.

Available now from your Amiga dealer. Suggested retail price \$99.95.

# A Personal Productivity Survival Tool

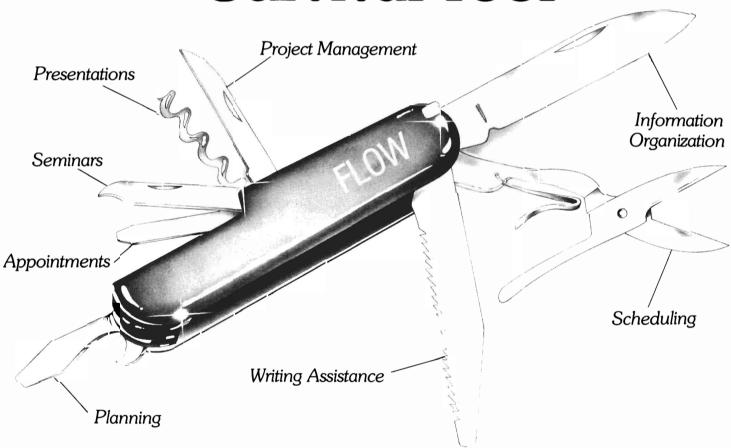

New Horizons Software, First in personal productivity and creativity

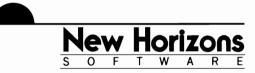

# Test Flight

# Commodore's marketing program takes off

"I am beautiful... I am sight and sound .. . I am productive ..

I am enlightening ... I am fun... I am

the Amiga 500".

So states the new 14 minute video tape that is the cornerstone of Commodore's new Amiga marketing program. This tape is available to prospective purchas-

ers at their local Amiga dealer. (Call 1-800-AMIGA for the locations.) There you can "rent" the tape at no charge. With a credit card imprint, you can take it home to see and hear a comprehensive demo of Amiga capabilities in your own living room. Many dealers will be displaying a Test Flight poster with airline-like ticket folders as part of the promotion.

This new marketing program is a clever variation of the classic "puppy dog sale". Once you have that new, cute gadget in your home, who can resist the easy payment terms? The Video itself is stunning. It was produced by Griffin-Bacall, Commmodore's new advertising agency and MTI/ Compuscope in NYC. The heart of the show is hundreds of actual Amiga screens and sounds.

Gone are the days when Com-

modore hid the unique Amiga capabilities under a bushel. Test Flight boldly states that the A 500 can do all that a PC compatible can, and much MORE. A dramatic announcement during the Video introduces multitasking, and accurately states that only the Amiga offers a true multitasking operating system in a personal computer. The statement "Ultimate Home Computer" is made repeatedly. By showing (and naming) dozens of Graphic, Productivity, Music and Educational programs, the myth of a software shortage (ala Atari) is destroyed.

The video includes five chapters; Graphics, Video and Sound, Productivity, Education, and Recreation. Each one showcases software and peripherals appropriate to the topic. The chapters reinforce each another to create the impression of a potent, productive, unique personal computer. The quality of this video is outstanding, and is indicative of the improvement in Commodore's marketing attitude for the Amiga.

We expect that the current marketing effort will swell the ranks of Amiga owners and give overdue recognition to the machine.

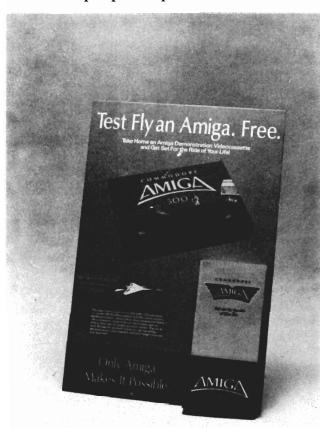

The marketing program includes several components:

- Test Flight Video- already distributed to Amiga dealers.
- TV Commercials These are extracts from Test Flight andbegan airing in local markets during late October.
- Print Ads Advertisements for the 500 and 2000 will appear in local newspapers, USA today, People magazine, Newsweek, Sports Illustrated, Life, Omni, Consumer's Digest, and High Fidelity.
- Direct Mailings to 64 owners began in September and include a special offer for software packages at very attractive prices.
- User Group Promotions all registered 64 and Amiga user groups have reportedly been offered one 500 or 2000 system at discounted prices.
- Amiga 1000 trade in program. The \$1000 + A1000 = A2000 offer is real, and has been extended through November 30, 1987.
- Expanding the dealer network. Commodore is actively going after an increased dealer base for the A500 and the A2000 alike.
- Active participation in major computer shows. Amiga has already officially attended, NCGA, COMDEX, SIgGraph, Educational Computing Conference.
- Special marketing to educa-

tional institutions. (Australia has chosen to order several thousand 500's in a competitive selection which included Apple & IBM.)

This already strong program will probably see improvements in the near future. In October, Irving Gould, Chairman of Commodore International, announced the appointment of Max Toy as President of Commodore USA. Mr. Toy comes with very impressive experience. For 8 years he was with IBM in various marketing and sales positions. He left to become the

Vice President of Marketing for Compag, the most successful microcomputer company in the world. Most recently he helped ITT build a sucessful market for their PC clones, the Xtra series of personal computers. Mr. Toy has been quoted as saying that Commodore has a high degree of inovative technology, and that he plans to offer distinct products for distinct channels. Al Duncan will continue as General Manager, and Rich McIntvre will remain Vice President of Commodore USA.

We certainly wish Mr. Toy success, and hope that Irving

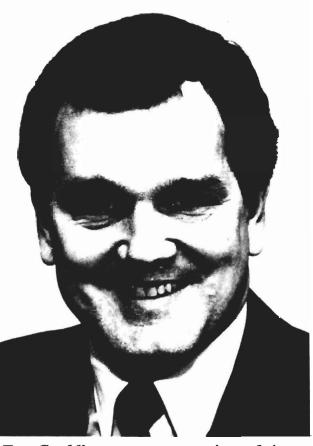

Toy, Gould's most recent appointee, brings some impressive credentials to his new post

Gould has found the person who can provide stability and leadership to Commodore USA.

Our local user groups have already begun to see the influx of new A500 owners. This comprehensive program is long overdue. Find the time to view Test Flight, it'll make you proud to be an Amiga Owner.

# Ami-Expo

# The Amiga takes Manhattan

Beginning on Saturday, October 10, and running through Monday the 12th at the Sheraton Centre Hotel in New York City, the Amiga community met, and came alive.

The event was the first Ami-EXPO. It was sponsored by the AMUSE users group of New York. Over 8000 patrons passed through the exhibits and/or seminars during the three days. More than 70 developers and dealers manned booths on the exhibit floor. In short, the Ami-Expo was a resounding success.

Of course, you say how could the first all Amiga exposition not succeed. I'm sure if you asked Joe Lowery, President of AMUSE you'll hear a tale of long nights and close calls. The AMUSE group initially sought Commodore's support, or at least official participation. Although Commodore was interested in having a presence at the Ami-Expo, they would not be exhibiting at the show. Unswayed by this series of events, AMUSE bravely decided to organize a series of EXPO's on their own. Hats off to AMUSE and all those who worked so hard to pull it off.

We were surprised by the number of international attendees from a variety if countries, including Canada, Great Britian, France, Italy, Israel, Germany, India, Australia, New Zeland and Mexico.

The show consisted of seminars, exhibits, and a special event. The seminars were well attended (too well most would say), and included keynote presentations by Amiga luminaries. On Saturday, Jay Miner the father of the Amiga, gave an inspirational address. Sunday found R.J. Mical explaining the present and future potential of Amiga's custom circuits. Finally, on

Monday, Rich McIntyre, who heads up the dealer sales effort in the US for Commodore, showed the Test Flight Video and discussed Commodore's marketing plans for the Amiga family. The panel sessions ranged from hardware: "Amiga Expansion", to software: "Amiga Dos Past, Present, and Future", to applications such as desktop video and business. One session featured "Amiga Graphics; The Creme de la Creme". Our own Edward L. Fadigan demonstrated his painting techniques and showed some of his creations. (There are audio

# Excited onlookers crowd the booths on the show floor

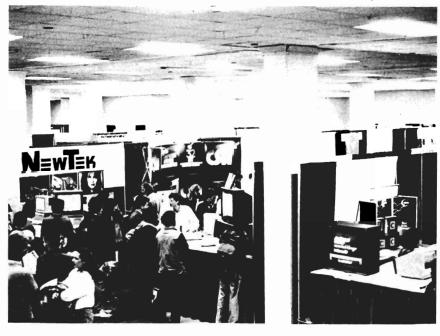

6/SENTRY NOVEMBER 1987

tapes of every seminar available from Audio Transcripts Ltd. Call them at 1-800-338-2111 for details.)

There was plenty of action on the Exhibit hall floor. From the opening moment streams of attendees filled the aisles. There were only a few dealers selling Amigas and peripherals. Instead, most of the exhibits were manned by software and hardware developers, with a sprinkling of User Groups and Amiga Magazines for good measure. (It was a pleasure meeting all of you. Look for the Sentry at Ami-Expo West in Los Angeles.)

Appropriately, sound and graphics dominated the displays. The entire spectrum of 2D and 3D animation programs were being demonstrated. A host of new

music programs also made their public debuts during the expo. Crowds gathered at many exhibits, but a few deserve special mention.

They showcased Shakespeare and Gallieo in a spectacular custom construction of pastels and grids. Byte by Byte had some spectacular displays of their own. All eyes were drawn to the Kahanakas and Apple demos of Scupt 3D Ham animations (and to the lovely attendent who was showing the demos).

The crowds were noticable around the 64 emulator booths. Both GO-64! and The 64 Emulator were on display. Progressive Peripherals will soon introduce another 64 related product. Access 64 is a serial adapter which will enable use of 64 peripherals from AmigaDos. This may be appealing to the practical 64 owners who want to use Commodore printers and 5 and 1/4 disks with their new Amigas.

Although Commodore was not exhibiting, there were many high ranking Commodore personel visiting the show. During the show's final day, Irving Gould, chairman of Commodore, toured the floor. I think Mr. Gould was quite taken with the amount of activity on the show floor.

Strong interest was also evident around the ASDG booth. The new 2000-and-1 expansion concept was introduced, and I actually held the Satellite Disk Processor (SDP) board in my hand. This ZORRO board includes a

(continued on next page)

# ADD TO THE POWER OF YOUR PROGRAMS WHILE YOU SAVE TIME AND MONEY!

# CBTREE does it all! Your best value in a B+tree source!

#### Save programming time and effort.

You can develop exciting file access programs quickly and easily because CBTREE provides a simple but powerful program interface to all B+tree operations. Every aspect of CBTREE is covered thoroughly in the 70 page Users Manual with complete examples. Sample programs are provided on

#### Gain flexibility in designing your applications.

CBTREE lets you use multiple keys, variable key lengths, concatenated keys, and any data record size and record length. You can customize the B+tree parameters using utilities provided.

#### Your programs will be using the most efficient searching techniques.

CBTREE provides the fastest keyed file access performance, with multiple indexes in a single file and crash recovery utilities. CBTREE is a full function implementation of the industry standard B+tree access method and is proven in applications since 1984.

#### Access any record or group of records by:

- Get first
- Get previous
- · Get less than
- · Get greater than · Get sequential block
- · Get all partial matches
- · Insert key and record
- · Delete key and record
- · Change record location

- - · Get last Get next
  - · Get less than or equal
  - · Get greater than or equal
  - Get partial key match
  - · Get all keys and locations
  - Insert key
  - Delete key

#### Increase your implementation productivity.

CBTREE is over 6,000 lines of tightly written, commented C source code. The driver module is only 20K and links into your programs.

#### Port your applications to other machine environments.

The C source code that you receive can be compiled on all popular C compilers for the IBM PC and also under Unix, Xenix, and AmigaDos! No royalties on your applications that use CBTREE, CBTREE supports multiuser and network applications.

CBTREE IS TROUBLE-FREE, BUT IF YOU NEED HELP WE PROVIDE FREE PHONE SUPPORT. ONE CALL GETS YOU THE ANSWER TO ANY QUESTION!

CBTREE compares favorably with other software selling at 2,3 and 4 times our price.

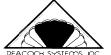

Sold on unconditional money-back quarantee. YOU PAY ONLY \$99.00 - A MONEY-SAVING PRICE! TO ORDER OR FOR ADDITIONAL INFORMATION

CALL (703) 356-7029 or (703) 847-1743 **OR WRITE** 

Peacock Systems, Inc., 2108-C Gallows Road, Vienna, VA 22180

68020 processor, 1 meg of fast RAM, an ST506 and SCSI controller! SDP is designed to push Amiga hard disk performance to new standards.

We noticed several unexpected gems among the exhibits. Hugh's software ranch was selling HugePrint, a program which will faithfully reproduce any IFF picture in window or wall size.

Fuller Computer Systems introduced Project D, a new disk copying product. Interactive Softworks was selling two new Font sets, including one with over 100 specially designed newsletter fonts. And R&DL Productions demonstrated their LightBox software for professional cel animators.

The significance of Ami-EXPO goes beyond its success. This was the first time that a large community of Amiga developers shared the excitement of a professional, Amiga specific, show. The feelings of pride and accomplishment were contagious. In the early morning set-up hours, and in the after hour dinners, a sense of community began to grow. The enthusiam of the crowds and the sheer quantity of exhibits kept everyone charged up. The creativity and variety of products amazed even the experienced developers. By the end of the Expo, a new dynamic was at work.

The developers who participated in Ami-EXPO are now more sure of the Amiga's future. They will redouble their efforts to bring out the best for this unique

computer, which is good news for everyone.

#### **OTHER HIGHLIGHTS:**

A special event took place on Saturday at Midnight. "Very Vivid" performed their "Mandala" interactive video. Ami-Expo attendees were invited, courtesy of Mission Graphics.

#### **GRAPHICS:**

Mission Graphics Support is a New York City group of Amiga dealers and artists who specialize in packaging systems for Artists. They sponsored the performance of Mandala by Very Vivid.

Deluxe Help for DPaint 2 - RGB Video productions has upgraded their product to an interactive tutorial which multitasks with DPaint. (See the review in this issue).

Gold Disk showed pre-release versions of *Comic Setter* and *Professional Page*. Comic Setter is a soon to be available, full color comic strip production system.

A-Squared once again showed the famous *LIVE!* Hopefully it will be on sale by the time you read this. The 1/5 second fram grabbing is impressive but I was distracted by the lack of overscan.

Forms In Flight from Micro-Magic- the latest release of this 3D animation package was presented.

MUSIC:

Dynamic Drums by New Wave Software - A new digital sampled drum track composition tool. Ten instruments are loaded into memory and played with the numeric keypad.

Texture from Magnetic Music - This well know professional music composition software is now available on the Amiga. Real time recording is the hallmark of this sequencer.

Synthia by the Other Guys - A new and sophisticated music synthesis system. (See the Review in this issue).

Music Mouse - Popular on the MacIntosh, this mouse jamming program is sure to be an AMIGA success story. (See the review in this issue).

Audio Master from Aegis Development - A new tool for creating sampled sounds instruments. It includes editing capabilities and uses expansion ram to allow for longer samples. (see review in this issue)

#### PRODUCTIVITY:

HaiCalc a new personal spreadsheet from HaiTex Resources was introduced. XCad is a new professional 2D CAD system which is also marketed by Hai-Tex.

Sedona Software introduced Release 2.0 of Money Mentor This new version is written in C for speed, and includes many enhancements. (See the review in this issue).

New Horizons showed their next release of FLOW the idea

(continued on page 10)

# available now! StarBoard2

If you've owned your Amiga® for a while now, you know you definitely need more than 512k of memory. You probably need at least double that amount...but you might need as much as an additional two megabytes. We want to urge you to use **StarBoard2** as the solution to your memory expansion problem –and to some of your other Amiga-expansion needs as well!

## It's small, but it's BIG-

Since most of you want to expand your Amiga's memory without having to also expand your computer table, we designed **StarBoard2** and its two optional "daughterboards" to fit into a sleek, unobtrusive Amiga-styled case that snugly fastens to your computer with two precision-machined jackscrews.

The sculpted steel case of **StarBoard2** measures only 1.6" wide by 4.3" high by 10.2"long. You can access the inside of the case by removing just two small screws on the bottom and pulling it apart. We make **StarBoard2** easy to get into so that you or your dealer can expand it by installing up to one megabyte of RAM on the standard **StarBoard2** or up to two megabytes by adding in an Upper Deck.

#### This card has decks!

The basic **StarBoard2** starts out as a one megabyte memory space with 0k, 512k, or one megabyte installed. If you add in an optional **Upper Deck** (which plugs onto the Main Board inside the case) you bring **StarBoard2** up to its full two megabyte potential. You can buy your **StarBoard2** with the Upper Deck (populated or unpopulated) or buy the Upper Deck later as your need for memory grows.

And you can add other functions to **StarBoard2** by plugging in its second optional deck –the Multifunction Module!

#### StarBoard2: functions five!

If we count Fast Memory as one function, the addition of the **MultiFunction Module** brings the total up to five!

### THE CLOCK FUNCTION:

Whenever you boot your Amiga you have to tell it what time it is! Add a MultiFunction Module to your **StarBoard2** and you can hand that tedious task to the battery-backed,

Auto-Configuring
Fast RAM
Zero Wait States
User Expandable
from 512k to
2 Megabytes
Bus Pass-Through
MultiFunction
Option: battery/
clock, FPU,
parity, Sticky-Disk

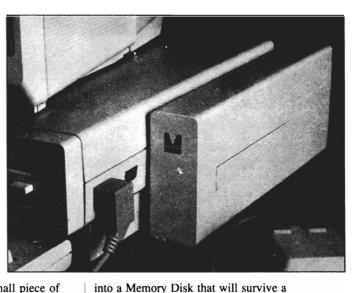

real-time clock/calendar. A small piece of MicroBotics software in your WorkBench Startup-Sequence reads the clock and automatically sets the time and date in your Amiga. And the battery is included (we designed it to use an inexpensive, standard AAA battery which will last at least two years before needing replacement).

#### THE FLOATING POINT FUNCTION:

If any one aspect most characterizes the Amiga it's *fast* graphics! Most graphic routines make heavy use of the Amiga Floating Point Library. Replacing this library with the one we give you with your MultiFunction Module and installing a separately purchased Motorola 68881 FPU chip in the socket provided by the Module will speed up these math operations from 5 to 40 times! And if you write your own software, you can directly address this chip for increased speed in integer arithmetic operations in addition to floating point math.

#### THE PARITY CHECKING FUNCTION:

If you install an additional ninth RAM chip for every eight in your StarBoard2, then you can enable parity checking. Parity checking will alert you (with a bus-error message) in the event of any data corruption in StarBoard2's memory space. So what good is it to know that your data's messed up if the hardware can't fix it for you? It will warn you against saving that data to disk and possibly destroying your database or your massive spreadsheet. The more memory you have in your system the more likely it is, statistically, that random errors will occur. Parity checking gives you some protection from this threat to your data residing in Fast RAM. Note that the Amiga's "chip" RAM cannot be parity checked.

# THE IMMORTAL MEMORY DISK FUNCTION (STICKY-DISK):

When you've got a lot of RAM, you can make nice big RAM-Disks and speed up your Amiga's operations a lot! But there's one bad thing about RAM-Disks: they go away when you re-boot your machine. Sticky-Disk solves that problem for you. It turns all of the memory space inside a single StarBoard2

thereby erasing your files) –instead it is rerecognized as a Memory Disk and its contents
are preserved intact. If you want to work
rapidly with large files of data that are being
constantly updated (such as when developing
software) you can appreciate the Sticky-Disk!

Fast RAM –no waiting!
StarBoard2 is a totally engineered

warm-reboot! When your Amiga attempts to

acquiring the StarBoard2 as FastRAM (and

grab a StarBoard2 in Sticky-Disk mode, a

hardware signal prevents the system from

**StarBoard2** is a *totally* engineered product. It is a ZERO WAIT-STATE design, auto-configuring under AmigaDOS 1.2 as Fast RAM. Since AmigaDOS 1.1 doesn't support autoconfiguration, we also give you the software to configure memory in 1.1.

Any applications software which "looks" for Fast RAM will "find" **StarBoard2.** And you'll find that your applications run more efficiently due to **StarBoard2** on the bus.

#### A passing bus? Indeed!

What good is an Expansion Bus if it hits a dead end, as with some memory cards? Not much, we think -that's why we carefully and compatibly passed through the bus so you could attach other devices onto your Amiga (including another **StarBoard2**, of course!).

### The sum of the parts...

A really nice feature of the StarBoard2 system is that you can buy exactly what you need now without closing off your options for future exapansion. You can even buy a 0k StarBoard2 (with a one megabyte capacity) and populate it with your own RAM (commonly available 256k by 1 by 150ns memory chips). When you add StarBoard2 to your Amiga you have a powerful hardware combination, superior to any single-user micro on the market. See your Authorized Amiga Dealer today and ask for StarBoard2

| SUGGESTED RETAIL PRICING:           |        |
|-------------------------------------|--------|
| StarBoard2, 0k (1 meg space):       | \$349  |
| StarBoard2, 0k (2 meg space):       | \$395  |
| StarBoard2, 512k (1 meg space):     | \$495  |
| StarBoard2, 1 meg (1 meg space)     | \$595  |
| StarBoard2, 2 megs installed:       | \$879  |
| StarBoard2, 2 megs & MultiFunction: | \$959  |
| Upper Deck, 0k (1 meg space):       | \$ 99  |
| MultiFunction Module:               | \$ 99  |
| also available:                     |        |
| Standard 256k memory card:          | \$129  |
| MAS-Drive20, 20 meg harddisk:       | \$1495 |
| MouseTime, mouseport clock:         | \$ 50  |
|                                     |        |

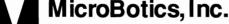

AMIGA is a registered trademark of Commodore-Amiga

811 Alpha Drive, Suite 335, Richardson, Texas 75081 / (214) 437-5330

processor, and Prowrite 1.1 the color word processor.

Software Visions, producers of the innovative MicroFiche Filer, have developed a file import utility. This is a separate program which lets MFF import data from other applications. The utility knows about MFF data definitions, and will accept one field per line or multiple fields per line based on user specifications. In addition, Software Visions has updated their Fred Fish and AMI-CUS databases through September. The Import utility and PD databases will be distributed as PD and placed on the major networks.

#### HARDWARE:

Spirit Technologies were showing their new line of internal memory expansion devices for both the A1000 and the A500.

Supra Corporation showed their new 2400 baud, Hayes compati-

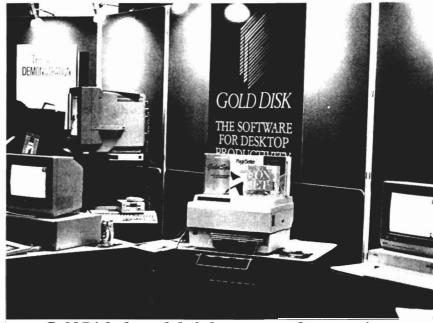

Gold Disk showed their lastest pre-release versions of Professional Page and Comic Setter

ble modem.

Mimetics Inc. was showing their ImaGen genlock device and ReaSyn frame buffer for the 2000. In excess of 2 million on screen colors are possible with the Frame Buffer.

Finally Technologies announced a new zorro standard accelerator board. The *Hurricane* board includes sockets for a 68020, and a 68881 math co-processor chip.

Ameristar Technologies and ASDG Inc. announced a partnership to market Ethernet networks

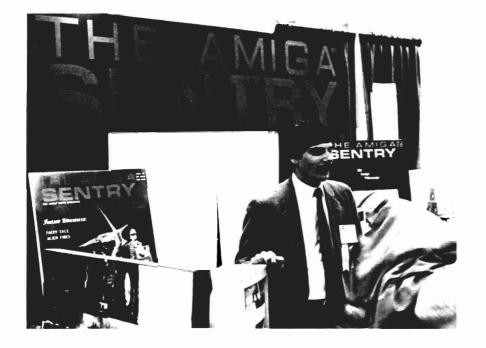

Senior editor, Steve Dock had plenty of people to talk to at The Sentry's booth for A 1000's.

The Ameristar Ethernet board and software for the A 2000 will be housed in ASDG's 2000-and-1 expansion platform. RECREATION:

Discovery Software kept several Amigas busy with their new game, Arkanoids. (For those of you that don't know, Arkanoids is a very popular game that can be found in the video arcades. Discovery chief, Rick Ross, would like to see Arkanoids enjoy the same success as a port as did Marble Madness. Rick also told us that they are working on brain file #9 for Marauder II, and that it should be available

shortly.

Psygnosis was showing their latest and greatest, Terror Pods. a new science fiction action game. The games features high quality graphics, sound, and directions in several languages

Accolade released *Test Drive*. a super realistic auto racing simulation. ( see review in this issue

#### PROGRAMMING:

LATTICE INTRODUCED RE-LEASE 4.0 OF IT'S "C" compiler. It offers support for the 68010 chip, as well as improvements in speed and size of compilation. (see review in this issue)

All in all, it was a successful show in many ways. One of the major sucess stories to come out of the show is the fact that this was a user show. It was an event that was, in a sense, "by the people, and for the people"

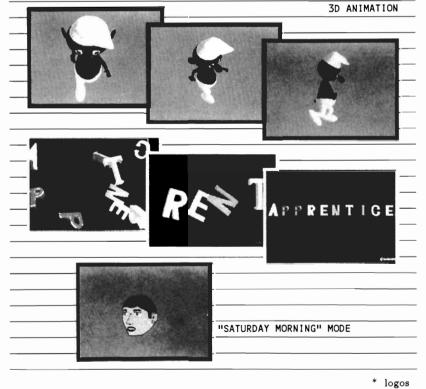

\* famous people

\* situational characters

\* letters and numbers

Libraries available soon.

# animation

© hashnique

ANIMATOR: Jr. - \$79

- \* full 3D character animation
- \* scripting
- real-time playback
- 4096 colors including shading
- IFF files input and output
- light source control
- perspective control
- uses predefined libraries of actions and characters (library disks available)

ANIMATOR: Apprentice - \$299

- \* all of the above
- object editor!!
- scene editor!!

# Demo

\$10-set of 2

HASH ENTERPRISES 14201 SE 16th Circle Vancouver, WA 98684 (206) 256-8567

# Mandala

# A Very Vivid performance in "The Tunnel"

My account- by Stephen Dock and Tom Bucklin

The taxi dropped us off near the Hudson River, in front of a huge industrial structure. At the corner, a crowd surged against red velvet ropes. We were conspicuous (to say the least) in our three piece suits. We soon discovered that the Tunnel was a HOT club. Fashionable hair, makeup, and clothes surrounded us. Only those who had the correct look were admitted! Fortunately, invitations to the Very Vivid performance compensated for our decidedly UNHOT looks. Once inside, we wandered through several rooms and emerged into a huge hall throbbing with 4000 dancers. Yes 4000! "The Tunnel" was once a generating station, and provides a 500 feet long dance area for its patrons.

Through the bruising sound, we searched for the Amigas. Somewhere in this mele, at 12:00 Midnight, there would be a multimedia performance by Vincent John Vincent using the Mandala software. Repeatedly, we asked Tunnel staff where the Amiga party was. Finally we found it. A very large video projection screen was set up in the middle

of the dance floor. Off to one side was an Amiga, glowing with excitement. The Very Vivid staff were engaged in last minute preparations. Wires, instruments, mouse clicks, menu options, were all part of the frenzy. A little after midnight the pounding beat ceased, and a man in a three piece suit (Rich McIntyr) appeared on stage to announce: "Here it is, the moment you've all been waiting for". A roar of approval came from all 4000 mouths. (Were all those people Amiga owners?)

The tall graceful form of Vincent John Vincent, clad in a white jump suit appeared. He stood in front of a video camera, and proceeded to move his arms. A colored shilouette appeared on the large screen and moved as Vincent did. Totally unprepared for what was to come, the crowd held its breath. A brilliant backdrop of a DaVinci's male figure appeared, with Vincent's shilouette in the center. There was also a series of colored balls (ICONS) surrounding the figure.

As Vincent moved his arms and touched the empty air, his on screen image touched a ball, and sound came forth. The balls were instruments, played through the Amiga and MIDI!. The chords of Thus Spake Zarathustra flowed

over the hall. He began to dance, playing music and controlling graphics by his movements. Scene after scene appeared. A backdrop of a Mayan temple with brightly colored fruits and birds as ICONS was followed by a maze of brick walls with pots of colors arranged on the sides. The scene changes, sounds, and timing all were responding to the artistic expression of the dancer. He could as easily grab a handful of magenta to paint the sky, as play a hard drum riff.

When the performance was over, the crowd roared for more. This experience had been a first for everyone in the hall. Sound, sight, movement, and artistic vision had been combined through Amiga technology into a new artform.

(Look for a full review of Very Vivid's Mandala in an upcoming Sentry.)

### My account- by Vincent Bilotta:

When Very Vivid stepped onto a stage at the World of Commodore in Toronto in December 1986, they generated a product mystique that was mythic even by Amiga standards. Rumors, then stories, and finally a third generation videotape fueled a mill of anticipation as these Toronto techies continued work on their creation. As AmiExpo approached, we in New York all hoped that the Amiga event would draw a demo of "interactive real time video" into our own back yards.

When I called Very Vivid! and first spoke to David Bray, VV!'s marketing director about doing a small demo at our gallery opening, he encouraged me by saying that a format like Mission Graphics Support was in line with Very Vivid!'s objectives. He said that since they would be coming to Manhattan for AmiExpo, a small "event" was certainly possible. David mentioned that a real debut was what they were looking for.

I, of course, offered him any club in town. He said that *The Tunnel* was his idea of big time N.Y., and though I had never even set foot there, I offered their facilities.

The easy part was convincing The Tunnel. I gave them a copy of a Very VividVideoDemo!!! You don't have to be an Amiga owner to realize that there's stuff being done around this machine that ain't been seen before. The unique possibilities coupled with celebrity draw was attractive enough for Tunnel management to offer a party for four thousand with amenities. All we had to provide was Lodging, band equipment and video. Armed with a budget of \$150.00 and a pure heart, I felt confident that all was well.

It was Thursday evening October 8 when I realized that our budget was all there was. David Bray had flown into New York. We held up in a room with four telephones and solicited donations. The Carlton Arms was honored to host five Canadian musicians.

We sent anyone of our friends who happened to walk in, out to rent band equipment, and thanked them for covering the rental. The Dorsai Embassy provided RGB video projectors and two days of hardware hacking to get them running.

( The Dorsai Embassy is a not

for profit organization dedicated to the growth and development of individual computing and computer communication. They operate out of Soho, and provided some of the critical equipment, such as an RGB Video projector, and expertise required to make the final time check and complete the set up.)

By 8:00 pm Saturday, we were only 12 midi cables short of a good time. I quickly dispatched several guests attending our Gallery Opening and wished them Godspeed.

Arriving at The Tunnel, we found a crowd of several thousand clamoring to gain entrance. (Does Commodore realize the

popularity of this machine)? After suitably identifying myself, the Tunnel Management even let us in! I found a space on the edge of the stage and waited. Richard McIntyre (Vice President of Commodore) introduced the Group and 4000 jaws dropped. Even jaded New Yorkers realized they were witnessing something very new. This computer display took up a whole stage. I was distracted only by the sight of Commodore executives dancing and shouting.

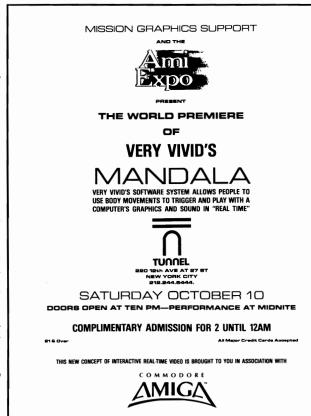

# Supra's 2400

# Supra's new compact 2400 baud modem is short on price and long on features

by Reve' Valenz

There was a time when traveling along the telco lines at 1200 baud seemed like moving at the speed of sound, but like most things today, we all find ourselves with a desire (or a need) to increase our productivity. Certainly, the use of a 2400 baud modem would be a valuable asset to this endeavor. However, most people have shyed away from 2400's due mostly to their relatively high cost.

Supra Corporation, famous for their line of hard drives, has introduced their "Supra modem 2400" This compact unit measures only 6" by 4" by 1 1/2" high. A fully Hayes compatible command set is incorporated giving you instant support with most of the major telecommunications programs on the full variety of computers.

But the best news about this new product is the price. The Supra 2400 lists for just \$179.95. The performance and price make this unit one of the

best values out there for 2400 baud telecommunications.

Unlike many other modems, the Supra unit uses a front panel power switch. If you've ever had to grope for that miniature toggle switch in the rear of other modems, you'll really appreciate this feature. The switch is a "push on/push off" type. It seems to provide better protection against accidental contact than would a front mounted toggle type.

A full compliment of status lights are built into the front panel, including HS, AA, CD, OH, RD, SD, TR, and MR.

The power is supplied via a plug in the wall outlet, and the unit seems to run quite cool considering the density of the circuit board.

Any well performing 2400 baud modem deserves credit, but the Modem 2400 provides sophistication at a price comparable to a 1200 unit.

# Supra Modem 2400 \$179.95

Supra, Inc. 1133 Commercial Way Albany, ORE. 97321 1-503-967-9075

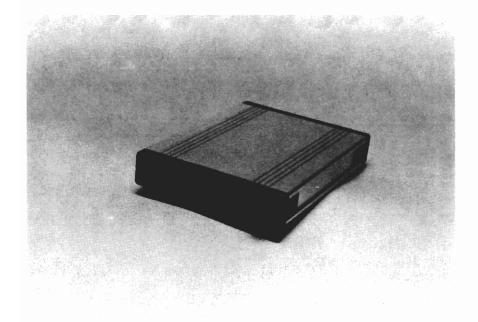

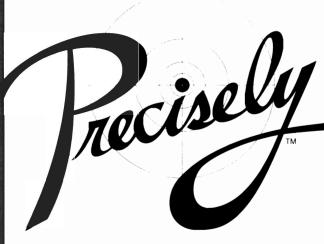

The Word Processor that doesn't try to be a desktop publisher.

Programs designed for graphic artists are difficult to learn, hard to use, tie up lots of memory, cost too much, and do not handle text very well. Graphics printing on a dot matrix or daisy wheel printer is very slow.

Introducing PRECISELY. The word processor optimized for people who work with words not pictures! Everything you expect in a word processor, such as:

- What you see is what you get (WYSIWYG)
- Very fast screen update/printer speed
- · Easy to learn and simple to use
- Converts PaperClip, Pocket Writer and SpeedScript documents
- Online HELP Mail Merge Keyboard Macros
- Oops Key to undo mistakes
- Built in spelling checker coming soon

This is PRECISELY the word processor you've been looking for at PRECISELY the right price! Only \$79.95 (sometimes less is more). Add \$3.00 for shipping and handling, CA residents add 6% sales tax.

# CONVERSION

Do you have just a few C64/C128 disks of text or data to transfer and no 5.25-inch disk drive on your new Amiga? Use our new Disk Conversion Service to transfer the entire 1541/1571 disk image to a 3.5-inch Amiga disk. Then use Disk-2-Disk, with all of its translation features, to extract and convert individual Commodore files from the 1541/1571 disk image into standard Amiga file format.

The 1541/1571 Disk Conversion Service fee is \$6.50 per disk plus a \$15\* service charge (per order). The fee includes a 3.5-inch diskette, and return shipping via UPS surface.

**CAUTION** – This conversion service can only process 1541/1571 disks which are formatted in the standard 35-track 256-byte sector format. Disks which are copyprotected, marked with a copyright notice, or formatted with non-standard formats cannot be converted to Amiga format.

\* \$15 service fee is waived when you purchase Disk-2-Disk with your order

# TRANSFER FILES

## TRANSFER C64/C128 files to and from your Amiga!

DISK-2-DISK reads your PaperClip, SpeedScript and Pocket Writer documents or other files on floppy disk directly into your Amiga. Transfers all file types. Use these transferred files with your favorite Amiga programs.

- Reads/writes 1541/4040 and 1570/1571 disk formats.
- Converts Commodore/PET ASCII to Amiga ASCII and vice versa.

# TRANSFER MS-DOS and ATARI ST files to and from your Amiga!

**DOS-2-DOS** reads Lotus 123 worksheets, wordprocessing documents or any other files on floppy disk directly into your Amiga for use with your favorite Amiga programs.

- Reads/writes both 5.25" AND 3.5" MS-DOS disks
- Reads/writes 3.5" Atari ST diskettes (GEM format).
- · Converts ASCII file line ending characters.

Disk-2-Disk requires the Amiga model 1020 5.25° disk drive. Dos-2-Dos runs on any standard Amiga. Disk-2-Disk \$49.95, Dos-2-Dos \$55.00. Add \$3.00 for shipping and handling, CA residents add 6% sales tax.

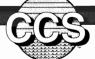

# Central Coast Software

286 Bowie Drive, Los Osos, California 93402 • (805) 528-4906

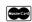

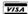

# Test Drive

# Top notch graphics and sound in an exciting road race game

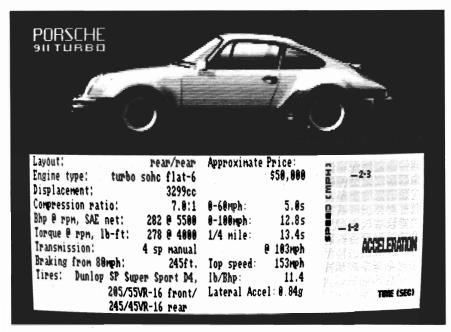

Detailed performance specifications are available on each car

by Don & John Di Giovanni

If your lifelong dream is to drive one of the most exciting and expensive sports cars in the world, look no further, TEST DRIVE is here. Which one will you pick; the sleek looking Lamborghini Countach, the 153 m.p.h. Porsche 911 Turbo, the \$120,000 Ferrari Testorossa, or the Candy-Apple red Corvette? Maybe you'll choose to fly in a Lotus Turbo Esprit!

With authentic sound and lifelike animation, Test Drive puts you behind the wheel of the car of your choice. Can't decide which car to drive? No problem. Included with each car is a real "spec chart" showing everything from transmission type to tires to top speed in the quarter mile. This "Road & Track" authenticity has been programmed into the game with real handling, braking, and steering that, at times, make you feel like you are really driving.

Once you select the speed demon of your choice, you will see an excellent color picture of the car, the door will open, a smiling driver will wave, and the car will speed off to the sound of squeeling tires. The high quality of the graphics and sound in this sequence continues throughout the game.

When the disk stops spinning, you'll find yourself behind a very realistic dashboard, looking out the windshield. Of course, the dashboards match the car you select. The instruments faithfully report speed and RPM as you drive. You must monitor the tachometer and shift in time or you'll blow your expensive engine. (The Corvette seems a little handicapped by its low revving engine.)

Be prepared to spend some time mastering the controls of Test Drive. The joystick serves as your steering wheel, gearshift, accelerator, and brake!

Press the fire button, and a very realistic gearshift will appear in the lower right corner. In order to use the gearshift properly, push the letter "o" (for option) This will configure the gearshift so that your joystick will simulate the same shift pattern. Move the joystick in the familiar H pattern to shift gears. Now release the fire button and the shift lever disappears. Push

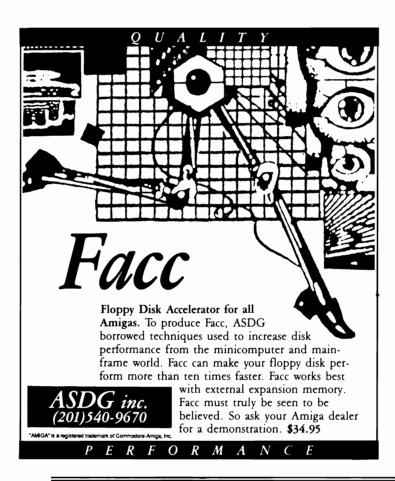

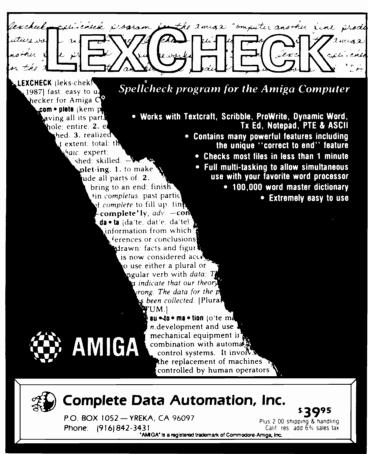

# Just like in real life, tailgating has it's price

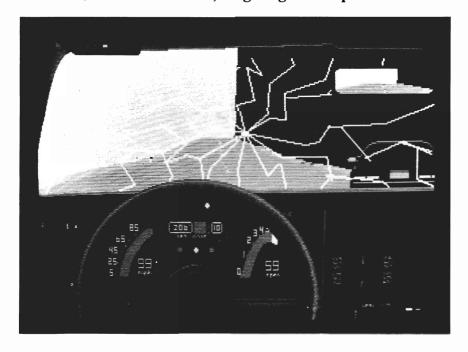

the stick up to accelerate and watch the scenery fly by. Pulling down will activate your brakes.

Accolade has included a bright blue dot on the steering wheel, which moves as you push the joystick left and right. This dot shows how far right or left you have turned the wheel. Be careful, the steering of each car varies, so you must feel your way around the curves for a while. Don't forget to downshift going around curves, or you'll loose control and fall over the edge. (of a mountain, that is!)

You begin Test Drive on the side of a mountain, with potholes, waterslicks, and poky (continued on next page)

# FORMS IN FLIGHT 3D DRAWING AND ANIMATION

**FOR AMIGA** 

#### **FEATURES:**

-LIBRARY OBJECTS -SURFACE OF REVOLUTION -RED/BLUE STEREO IMAGES -PLOTTER SUPPORT (HP-GL) -DYNAMIC MEMORY ALLOCATION -EFFICIENT HIDDEN LINE REMOVAL -UNATTENDED FRAME GENERATION -SURFACE EXTRUSIONS, ANY ANGLE -INTERCHANGEABLE 2D/3D DRAWING -INDEPENDANT OBJECT MODIFICATION -SPLINES, POLYGONS, FREE-HAND, SNAP -COMPLEX OBJECT NESTING AND MOTION -PARTIAL OBJECT RENDERING CAPABILITY -COPY (MIRROR, FROM/TO, ROTATION, DYNAMIC) -VARIABLE SHADING (MANY SOURCES, NO SHADOWS) -DYNAMIC OBSERVER MOVEMENT AND PERSPECTIVE CONTROL (ROTATE, PAN, ROLL, MAGNIFY, MOVE IN/OUT, MOVABLE LOOK POINT)

MERS

Suite 320B 261 Hamilton Av. Palo Alto, CA 94301 (415) 327-9107

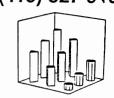

NOT COPY PROTECTED REQUIRES 1MB RAM

Rev 1.1 Available NOW!
INCLUDES:

- "FAST FLIGHT" player program

animations can be played back in "real time"

- PAL support

with overscan.

 Numerous new object creation, editing, and display features.

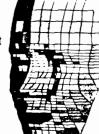

\$79

(CA residents add sales tax)

# Test Drive

( continued from previous page )

sightseers to slow you down. Don't let them stand in your way however, because you have to get to the first destination in the time allowed. If you master the mountain, your next challenge will be a winding country road. Low on Gas? No problem, a refill waits at each destination's gas station. Here you will also get a report on how fast and how much time your trip took.

Press the button, then you're off to the next destination. To add to the realism, you must get there without being pulled over by the fuzz. Fortunately, you always have your radar detector attached to your sun visor. Pay attention to the beeping sounds and

flashing lights. The detector will alert you of radar traps in time to slow down. If you ignore it, you'll soon be looking in your rearview mirror and seeing "smokie" on your tail. No problem, just shift from second...to third...to fourth...leaving the fuzz in the dust.

Amiga game developers have given us adventure games, great graphic adventures, lots of sports games, and even a few super arcade style games. Unfortunately, it's been a long wait for an automobile game. Whatever the reasons, the wait is over and Accolade has taken the pole position. TEST DRIVE is so real you can practically smell the leather and

attimes you find yourself going back in your seat. At a retail price of \$44.95 Test Drive is far less than the price of a Ferrari Testarossa.

**Test Drive \$44.95** 

Accolade 20813 Stevens Creek Cupertino, CA. 95014 1-(800)-423-8366

# MOVIE

# Secrets of Sculpt 3D

by Edward L. Fadigan

Illuminated in the glow of an antique table lamp, the silver orbs moved in tireless precision. They were five chrome spheres, hung in a row, perfectly demonstrating Newtonian Physics.

Nearly everyone's seen those little kinetic toys, where you set several metal balls hanging on strings swinging against each other. When one is dropped to hit the others, the ball at the other end swings up and back to illustrate the action/reaction relationship. The toy is cute and educational, and now it can be seen flawlessly depicted on an Amiga screen.

At AmiEXPO, I had a chance to stroll by the Byte by Byte booth and gawk with the rest of the crowd at the demo they were running. It was a very detailed animation of the scene described above in interlaced HAM mode. You could clearly see the reflection of the other balls, the brass lamp, and even the pencil laying nearby on the table, mirrored on the chrome surface of the swinging spheres. Shadows moved miraculously in perfect unison with the motion of the balls. I

immediately asked a person at the booth how the demo was created. She told me that it was made with "Sculpt 3-D" and "Movie!", both written by Eric Graham and distributed by Byte by Byte. Needless to say, I hastily executed a WalletDump, and was soon at home working with both of these programs.

Sculpt 3-D was reviewed by The Sentry in September, and is now in version 1.01. With Sculpt 3-D you can create three dimensional objects which can be turned into incredibly real looking HAM pictures. Sculpt 3-D uses a process called "Raytracing" that follows the paths of light rays from a source, and creates an image based on the color and placement of the rays that are directed at the viewer. One of the early criticisms of Sculpt 3-D was that it allowed no movement of the images it made. Because three dimensional modeling and ray-tracing lends itself create detailed realities, many craved the ability to set their Sculpt 3-D objects into motion.

#### The Kahnankas animation

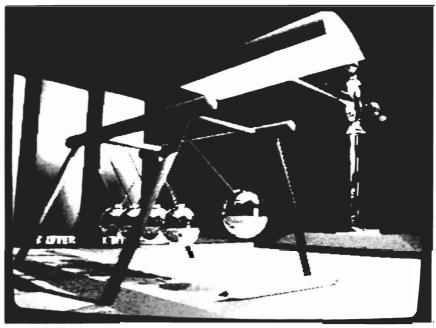

(continued on next page)

Now there is Movie!, which can be used with Sculpt 3-D to make those ray-traced wonders come alive. Movie! is a PD animation program created by Eric Graham to be used with Sculpt 3-D so that you can produce animations like "The Juggler", an early demo with which you are probably familiar. To use Movie!, you have to first create a sequence of HAM images that differ in ways that simulate motion when displayed on the screen one after the other. Sculpt 3-D is exceptionally well suited for this task.

If you have Sculpt 3-D, use it to create a scene. Then render the scene in 6 bit-plane mode, Full Screen. When it is done, select the DOWN window and hit CONTROL-D, the undocumented "Magic Button". You will then get a requestor asking you for the "Magic Number". Enter the number 123 into the box and hit Return. This will enable two extra sub-menus in the Mode Menu. These are Color-Lock and Exposure-Lock. (Byte by Byte included these in anticipation of the need for them in animation routines, but did not document them in order to avoid complicating the menus of those of you who do not need the animation ability of Movie!) When these items are toggled on, Sculpt 3-D will keep the same 16 colors as the base colors of any HAM images created after that no matter what the exposure. This is important when using Sculpt in conjunction with Movie! to avoid the flickering of some of the pixels noticeable in "The Juggler".

Then after saving the image as a HAM file, you can move and/or rotate that object. Save that image, and move it few pixels more. Since Ray-tracing in HAM mode can take a bit of time, I advise creating a sequence of scenes first, then loading and saving them as HAM files using the Batch Mode. (To use Movie! effectively, you must be familiar with the CLI and able to

# The double buffering is responsible for the smooth animation

create and execute batch files.) When you're done, you should have a group of HAM images that when played sequentially, will create the illusion of motion.

If you have DigiPaint, you could create your HAM images with it, or use one of the traditional IFF paint programs to make several IFF files that simulate motion similar to the methods used in traditional celanimation. Make sure you convert these to HAM mode before trying to use them with version

1.00 of Movie!.

The files that make up the Movie! program are:

VILBM Will view an IFF, HAM or text file.

DILBM Calculates the difference between two image files and then creates a "Delta" file.

PILBM Packs several "Delta" files into a single animation file.

MOVIE! Plays back the animation file.

The steps to creating an animation are not complex. First you must use DILBM to create "Delta" files. These Delta files represent the information needed to change one image into another. Because a Delta file only stores the difference between files, and does not contain the data which is unchanged from one file to the next, it is in most cases much smaller than the size of the entire next file. Consequently, animations made with Movie! are MUCH smaller than the sum total of the HAM files that they represent. For instance, the animation in the silver ball demo, (called "Kahnankas") was created using 16 interlaced HAM images. The total size of all these files put together would normally be about 1.6 megabytes. Yet when the animation is created with Movie!. the total size of the finished file is only 152K! So you can see that using Delta files is a MUCH more conservative method of running animations from RAM.

Movie! works by double buffering the images it uses to make the

animations. For this reason, you have to calculate the difference between every OTHER image in your animation. For instance, if you wanted to display your files like this:

pic1,pic2,pic3,pic4,pic5,pic6... You would need to calculate the difference between pic1 and pic2,

then the difference between pic1 and pic3, then the difference between pic2 and pic4, and so on. This would be done in a batch file that looks like this:

STACK 16000 DILBM pic1 pic2 Delta0 DILBM pic1 pic3 Delta1 DILBM pic2 pic4 Delta2 DILBM pic3 pic5 Delta3 DILBM pic4 pic6 Delta4

(Be sure to set your stack)

The first line of this batch file would call on DILBM to calculate the difference between pic1 and pic2, then create a file called Delta0 to store the information. Then it would make a similar file for the difference between pic1 and pic3, called Delta1. This process continues until a Delta file is created for every pair of corresponding images. When the animation is played, here's what happens:

The first image is displayed on the screen. This is NOT a delta file, but is instead the HAM image that is called pic1 in the example. This is the only HAM image that will be in your finished animation, and is used to get the

animation started. Once pic1 is displayed, the program looks at Delta0 to see how to change the screen to resemble pic2, and then it does so. Now the double buffering starts. WHILE the screen is being changed from pic1 to pic2, the program is looking at Delta1 to see how to change the screen to resemble pic3, and then it does so. The program is essentially doing two things at once. Changing the screen to resemble an image, and also looking at the next Delta file to see what the following image should look like. This sequence of events continues until the animation ends, or is told to loop back and repeat.

This double buffering is responsible for the smooth animation that is possible with Movie! It is also the reason you must calculate the difference between every OTHER file when creating your Deltas. Once all your Deltas are created, you must make a text file that contains the information that PILBM needs to make the finished animation. PILBM will need to know what you want your finished animation to be called. It will also need the name of the initial HAM file. (In the example, this was pic1. The program must have access to this file when the animation is being packed. The other image files are no longer needed (pic2, pic3, pic4...). Pic1 and the Deltas contain all the image information needed for the animation to be packed.) Next you must supply a list of all the Deltas that will be used and the sequence in which you want them displayed. Once

you are finished, go to the CLI and type: PILBM file.name. The PILBM program will then take the Delta files, the original HAM image (pic1), and the controlling text file, and pack them into a single animation file that can be run with Movie!

According to the documentation (which totalled a very skimpy four pages), Movie! will work with both IFF or HAM images in either regular or overscan mode. I did NOT find this to be the case. When I used IFF 32 color images from DPaintII, I could create the Delta files and was able to pack them all right. But when I tried to run the animation, I found myself face to face with the Guru. When I tried using 16 color IFF images from either DPaintII or Sculpt 3-D, DILBM would display a very informative text on the specs of the image (size, mode, colors in the palette), and then would write a useless Delta file with a size of 0K. It was then that I settled on using HAM images from either Sculpt 3-D or DigiPaint, and Movie! worked great. Be warned that when a Movie! animation is running, the disk drive light stays on. Movie! is not reading the images from the disk. This is a bug.

I hope that someone will provide fixes for these problems, as I was really counting on using Movie! for several projects that I had in mind. It is a very promising PD animator that could be used to create the most impressive animations to be seen on

(continued on page 26)

# The 64 Emulator

# ReadySoft's new product hits the streets

by Reve' Valenz

ReadySoft, Inc. has introduced "The 64 Emulator". This sofware based product is designed to allow you to load and run software for the C64 on your Amiga.

Recently, another company has released a hardware/software combination 64 emulator. Ready-Soft stated that they stayed away from the hardware avenue so as to keep cost down. At just \$39.00 for the basic product, this seems to be so. However, realistically, you should expect to spend \$60.00 plus shipping. That's because there is an option-

al parallel port adapter cable that you can purchase through ReadySoft. This cable is necessary if you want to use your C64 disk drives or printers. Since most people have a fair amount of that kind of equipment laying around, it would be nice to put some of it into service. It is important to tell them what kind of model Amiga you will be using it on, as there are different adapter cables for the differents Amiga models.

The 64 Emulator resides on a single 3 1/2" copy protected disk. The disk is autoboot, so just insert it into df0:.

If you intend to use C-64 peripherals, make sure to plug everything in beforehand.

After the title screen, you receive a screen based on the old familiar blue on blue 64 screen. You may immediately chose to use the resident basic 2.0, or access your disk drives.

In order to use drives, you need to go into the memory resident configuration editor. The editor is invoked by using the keystroke cobination Control/Help. It has many different options, including device number, assignments, drive emulations, and so on..

One of the unusual features of this menu is the ability to switch between a monochrome and color display. The authors state that by using the monochrome on some graphic intensive programs, you can increase the speed of a program.

To be sure, there are a number of programs that will not run in an emulator environment. Many of the C64 programs use fastload routines which speak directly to the chips in the disk drive. Programs using these various fast load methods may get hung up as they try to communicate with the drive.

Also, copy protection on disks could raise certain incompatabilities as well.

I tested the emulator with a va-

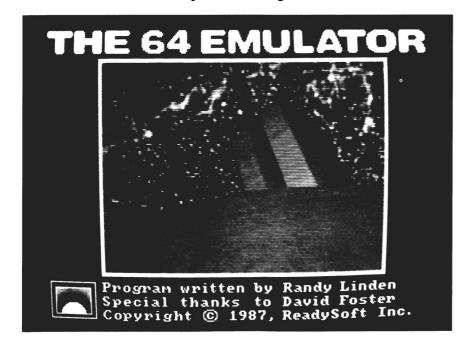

riety of software packages, and mostly everything I tried loaded. However, the execution times for certain graphic intensive programs were, in some cases, 5 times slower. Turning on the monochrome mode did help to some extent.

By and large, the productivity software fared the best; and in some cases, there was no detectable difference in run time than on a 64.

If you need a C64 emulator for your Amiga, it would probably be advantagious to bring your software into the dealer to try before you buy.

The 64 Emulator \$39.95 P.O.Box 1222 Lewistown, NY 14092 1-(416)-731-4175

# A pop up menu, with a large variety of configuration options, is unique to The 64 Emulator

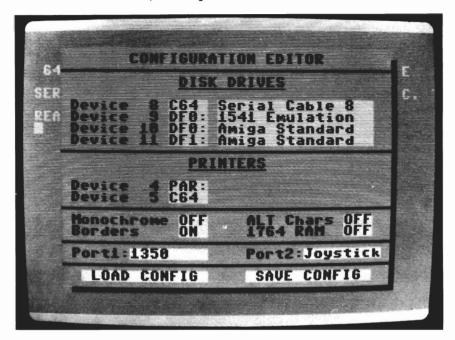

# Why Buy Amiga\* Expansion Products That Limit Expansion?

Most products for the Amiga perform single functions (memory expansion, hard disk controller, etc.). With each, it is assumed that power requirements will be satisfied by the Amiga and, even when "stacking" these products one after the other, your Amiga will probably handle the load...probably...

The **Cage™** from **Pacific Peripherals** is a two-slot zorro compatible expansion box that returns the Amiga bus for additional use. It also allows you to add power to the system using an inexpensive external supply.

The Advantage™ is Pacific Peripherals' no wait state two megabyte memory card. The Amiga standard (zorro) design of The Advantage will auto configure under both 1.1 and 1.2 operating systems. It may be used in any of the currently available card cages...or in the Cage. This same card has been used for months in the Xpander II on an OEM basis and is not a new, untested product.

For the price of most two megabyte boxes, you can combine **The Advantage** and **Cage** and still have another slot available. Fill the extra slot with any zorro standard card or leave it open for future expansion.

Included with each system is the *The Survivor*,<sup>™</sup> the RAM disk program Amiga should have provided. Our RAM disk appears to be identical to Amiga's, except...it will survive a warm boot...even if the memory you're using is the original 512K.

# The Advantage'm and The Cage II 'm

### A 512K/2 megabyte RAM expansion

- Autoconfigures under 1.1 or 1.2
- No-wait state design
- Amiga Standard Design ("Zorro")
- User expandable with inexpensive 256x1 dynamic RAM
- RAM disk software for warm boot recovery
- Two slot "Zorro" compatible

## **Both for \$499**

For additional information or to place orders, call (415) 651-1905

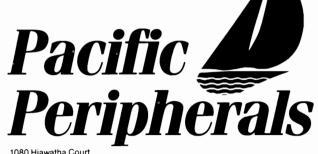

1080 Hiawatha Court P.O. Box 14575 Fremont, CA 94539

# Lattice C 4.0

# New release of the Lattice C Compiler offers improved speed and 68010 support

by George Rapp

In the beginning was Lattice with the first C compiler for the Amiga which was supplied with the developers kit. Since then, Manx's Aztec C has gained in popularity, and may now be the more "accepted" of the two. This new release from Lattice may change all that. The best way of describing this release is *professional*. The package consists of four disks and an extensive manual.

To evaluate a C compiler, we most commonly look at the size of the compiled and linked code, and its execution speed. This is really only part of what we need in a compiler. A good package will have clear, readable manuals, examples of code and compilation steps, and a large library of useful C and assembly routines. Lattice 4.0 offers all of these features, and to a refined degree. Specifically, the manual is one of the most complete and comprehensive that I have seen. It is about 450 pages, divided into nine sections, and eight appendices covering just about any area imaginable. The software boots on a 512K, two drive system, and handles all necessary assignments. The Section one describes modifications to the

startup sequence for extra ram and hard disk systems. Sections two and three describe using the compiler in the environment of the Amiga. Sections four and eight discuss the differences of this version of the C compiler with those of the previous versions, and the "standards" of ANSI, and Kernigahan and Ritchie. Section five goes into detail of the programming environment, while section six discusses the use of the linker, BLink. My personal favorite is

section seven, which lists the error messages. These are clear and readable and easy to find. In my C programming this is the most used section. The last section of the manual just lists the compiler options. As for the compiler itself, I was pleasantly surprised by the improvement in the capabilities of the 4.0 version over the 3.10 release. In my few samples that I tried, I finished with code 25 percent smaller than

the 3.10 release and the compilation was faster. The execution was also faster, but the increase in speed was not as great as the decrease in size averaging (about 10 percent faster in execution). Much of the improvement in speed and size is due to the replacement of Alink with Blink. These improvements, however, come at the expense of compatability. You must relink previous (continued on page 26)

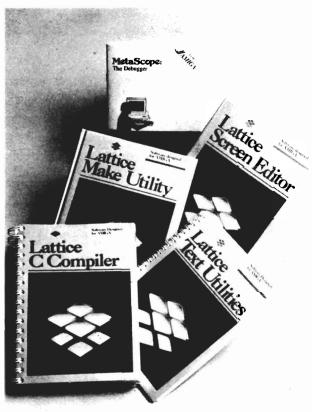

# Catch the AmiExpo Wave in L.A.!

# Join Our Premier Exhibitors

A-Squared Activision, Inc. Aegis Development **Amazing Computing AmiNET** Amiga Sentry Magazine AmigaWorld Magazine AMuse, Inc. Anakin Research ASDG, Inc. Associated Computer Services Brown-Wagh Publishing Byte by Byte Commodore Computing Int'l. Computer Living Computer System Associates Computer Living Computer System Associates Crystal Innovations Designlab, Inc. DigiTek, Inc. Discovery Software Electronic Arts **Enigma Publications** 

Firebird Licensees, Inc. Fuller Computer Systems Gold Disk Software, Inc. Haitex Resources Hugh's Software Ranch Impulse, Inc. Infinity Software, Inc. Jumpdisk, Inc. Lattice, Inc. Magnetic Music, Inc. Manx Software Systems Meridian Software, Inc. Microillusions Micromagic, Inc. MicroSearch. Inc. **Mimetics** Mission Graphics Support NewTek, Inc.

New Horizons Software New Wave Software Oxxi. Inc. PiM Publications, Inc PS-Squared, Ltd. Psvgnosis Limited Public Domain Software R & DL Productions ReadySoft, Inc. Sedona Software The Software Club Software Insights Software Visions Sound Quest, Inc. Spencer Organization Spirit Technologies subLogic Corporation SunRize Industries Supra Corporation **TeleGames** The Other Guys Vertex Associates Very Vivid, Ltd. WordPerfect Corporation

January 16–18, 1987
The Westin Bonaventure
Los Angeles, California
For Exhibition Information, Call
800–32–AMIGA or 212–867–4663

Lattice modules if you wish to use them with your new Lattice 4.0 routines.

Lattice has taken an unusual route in that they have optimized their compiler to use the functions that the 68010 runs faster. Lattice suggests having expanded memory of an additional two megabytes for running their compiler, and I strongly agree with this. There is a great deal of writing and reading of temporary files that would put heavy demands on the floppy drives, and even hard drives. I would also suggest finding a better text editor than ED, since in developing C applications, there are often many revisions. A question that many will be asking is which is better, Manx or the Lattice? Unfortunately, there is no easy answer to that question. For the moment, Lattice produces faster, tighter, code than the 3.4 release of Manx. For a while now, Manx and Lattice have been leap frogging each other for speed and features. Manx has not been idle and is now readying version 3.6 for release. They also took a different approach in supporting the 68881 fast floating point processor. At this point, the only clear winner is the buyer. The competition has produced two very fine compilers and promises even better things for the future. At present, I would favor the Lattice compiler for developing software for the market place, and I also like the 68010 support. The Manx is slightly lower in cost, and has 68881 support. I have no trouble in recommending the Lattice 4.0 C compiler for someone buying a compiler for the

first time. The manual does an excellent job of explaining the use of the compiler, and includes a bibliography with even more sources of information. There are also a generous number of "include" files, and a choice of standard or compressed headers that can be read faster by the compiler. For people who already have 3.03 or 3.10 and are wondering about upgrading, I would recommend that they do. The faster compile times, and the faster, tighter, code make this a worth while upgrade. Even with all the effort and polish that Lattice has put into this release, I can think of a few more items that I would like to see. The manual could use a larger section for the first time C programmer, and maybe highlight some texts that help to teach C in the bibliography. I would also like to see the 68881 supported directly, and not just accessible through the AmigaDOS libraries. These are small things, and do not really detract from an excellent package. I can not wait to see what Lattice will show us next.

Lattice C compiler 4.0 \$200.00

Compiler Dev. system \$375.00

Lattice, Incorporated 2500 S. Highland Ave. Lombard, Ill. 60148

1-(312)-916-1600

ANYhome computer. A really nice feature of Movie! is the price. Since it is Public Domain. it can be obtained from most local BBS's for the price of a phone call. If you don't have access to a BBS, contact your local Users Group. They should be able to help you obtain these files.

I talked with Scott Peterson and Marcus Brooks from Byte by Byte about the very exciting plans they have for a commercial version of Movie called "Animator 3-D". It will be a companion program to Sculpt-3D that will animate Sculpt 3-D's objects on an interactive basis, rather than the script and image based method of Movie!.

The work of Byte by Byte and others represent some very sophisticated product development. Just a few years ago when everything was very gung ho for the C64, the developers for that machine were concentrating largely on games, that being the safest bet for sales. Now with the Amiga, developers are spending thousands of dollars and thousands of man hours to create advanced animation programs. What other personal computer could you say that about? •

# Project-D

# The next generation of Amiga disk utilities

by Ernie J. Tapman

Project D is a powerful and versatile disk utility system designed to take full advantage of the Amiga's multitasking operating system, while keeping a simple, elegant, user interface. Version 1.0 includes the *Backup* and the *Omni* tools.

From the very first moment I booted Project D, I was taken by surprise. Double-clicking the Project D icon brings you into its own little desktop environment called "Supervisor", the heart of the Project D system software. This environment, much like the Amiga's Workbench, supports tools, and mini-tools and presents an elegant look with its brilliant display of the blue palette across the Supervisor's drop cloth. The tools are selected by double-clicking the left Amiga's mouse pointer on the corresponding icon. By holding the right mouse button down, the mini-tools can be activated using the drop-down menu system. The Supervisor's menu consists of: Get tool info, clean up screen, save environment and exit supervisor; which are very similar to Workbench's mini-After your Supervisor screen is set for your preference, it is time to select a tool. You

can chose from either The Backup or The Omni-Tool.

The Omni-Tool is a special format copier for duplicating MS-DOS/PC-DOS, ATARI ST, CP/M and XENIX formatted disks. This copier is unique in that no other Amiga copier can duplicate as many formats as listed above. With talk of different computer emulators for the Amiga in the near future, this program will prove to be very useful in backing-up your important software on whichever format. Owners of Amiga Sidecars or an Amiga 2000 (equipped with the A2080 bridgecard) will find this tool useful for backing-up MS-DOS formatted disks. Not only will the Omni-Tool save you money on buying separate copiers, but it will simplify your archival backup process. Omni-Copier is completely driven by menus, gadgets and requesters which facilitates easy use. The Omni-Tool menu allows the user to select which format is to be duplicated. The menu also has a memory tool which will display the Amiga's free memory count and update it constantly as memory is lost or gained. The Omni-Gadgets allow selection of a single or double-

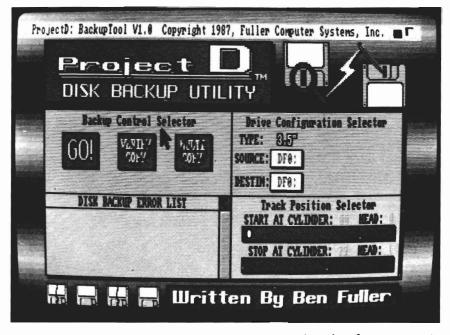

( continued on next page )

sided format, and the use of multicopy, which allows you to make multiple copies of a disk without re-reading the source disk each time. When using this feature, two megabytes of expansion ram are required for an 80 cylinder, double-sided disk copy. This is an excellent feature, but probably won't get much use from the average user because of memory limitations. (The Multi-Copy option cannot be selected if there is insufficient expansion ram available). The next gadget to be set is the drive configuration selector. It will display which drive contains the source disk, and which drive(s) contains the destination. The last and most important gadget is simply labeled "GO", which is used to

start the Omni-Copy process. Before the process begins, the disk insertion requester will prompt you to insert source and destination disk(s). After you insert the disks, select the gadget marked "OK". If you make a mistake or do not want a backup, select the gadget marked "CANCEL" and you will return to the option selection mode.

Another requester feature is the exchange source/destination requester (when one drive is being used for both reading and writing). The MultiCopy insertion requester will appear after you have read the source disk, and after each multicopy. You will be asked to insert destination disks in the drives which you selected as destination drives. During the backup process, the right-half of the screen contains a cylinder display which shows the copy's R/W progress, and a status box which displays the current copy status. The actual backup time is very fast. Finally, a remove disk requester will appear after completion of all copies, and another "OK" and "Cancel" requester will follow. Selection of either "OK" or "Cancel" will return you to the option selection mode. I proceeded to backup a few recent Atari ST titles which I had at hand. I was successful in backing-up all of them using the Omni-Copier in the Atari ST mode. I have confidence in author Dave Devenport, who is also the creator of Ouicknibble, a fine (continued on page 34)

*MOUSE WASH –* A SPECIALLY DESIGNED BALL THAT CLEANS THE INSIDE OF YOUR MOUSE WITH <u>NO</u> CHEMICALS!! ––\$7.95

WINDOW PRINT II – THIS PRINT UTILITY DOES THE FOLLOWING– LETS YOU LOAD, SAVE OR PRINT MOST ANY DISPLY OR CLIP PART OF A WINDOW OR SCREEN,IT HAS AN IFF TO ICON MAKER, POSTER SIZE PRINTER, AND MUCH MORE! IT WORKS WITH THE AMIGA 500, 1000 OR 2000 AND WORKS WITH IBM GRAPHICS ON THE AMIGA ––\$34.95

*LIBYANS IN SPACE –* THIS IS A SUPER FAST PACED WAR SIMULATION IN SPACE, IT HAS GREAT <u>DIGITIZED SOUNDS!</u> ––\$29.95

GIVE YOUR MOUSE ROOM TO ROAM! WITH RAT-PAD! 10" X 12" OF ROLLING SPACE --\$11.95

ADD \$2 FOR SHIPPING OR \$3 FOR C.O.D.

T&L PRODUCTS 2645 WILSON ST. CARLSBAD, CA. 92008

(619) 729–4020

AMIGA tm COMMODORE-AMIGA INC. IBM tm INTERNATIONAL BUSINESS MACHINES

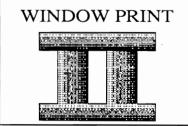

# FACC II

# Improved performance and new user interface from ASDG

by Steve Dock

True to their word, ASDG has been providing FACC II free of charge to all owners of the original FACC. The newest version of FACC includes several extensive manuals on the disk as well as two different interfaces to FACC II. Of course, performance improvements have increased the effectiveness of FACC II over FACC by 50%. For those of you who missed the Sentry review of FACC in August, a brief recap follows.

Floppy ACCelerator is an intelligent cache for the AmigaDos "Trackdisk.device". In plain language, FACC uses part of system RAM to store the files, and data which have been loaded from your floppy disks. Then when any program calls for floppy data, FACC checks its buffers and responds to the call if the data is still in RAM. Since RAM is much faster than floppy, and there is much repetitious use of data in a typical session, FACC speeds up the effective performance of Floppy drives by 300% or more.

FACC II includes many enhancements and structural changes. The actual cache controller, FACC II, is now separate from the user interface. Once started,

FACC II tucks itself away into the operating system and is not seen by the user. Perry Kivilowitz has incorporated more knowledge of the disk structure into this version of FACC. The cache algorithms are now smarter, and can be adjusted through the user interface.

The new user interface is called Facction. You may start FACC and FACCTION from either CLI or Workbench. (Facction will present a warning if FACC is not already running, and politely terminate itself). The top left gadget still acts as the shrink/expand button. There are still buttons for increasing and decreasing the number of buffers, as well as a table of hits for monitoring effectiveness. In addition you will find gadgets for purging buffers by drive, responding to lowmemory situations, freezing the cache, and controlling the priority of cache operations. The eighteen page User's Guide is well written, and explains all.

Another major improvement is FACCTION's control from the CLI. Every Facc function can be set using command line options. These too are well documented in the User's Guide. For example if you type the command:

Facction -n 512
Facction will increase (or de-

crease) the number of buffers allocated to FACC to 512. This will take place without presenting the Facction Window.

A second user interface called Satisfacction has also been included on the disk. This one operates almost identically to the original FACC for those who don't want to learn Facction. Perry has also included a detailed programmer's manual explaining how to write applications which communicate with FACC II. The manual makes it very clear that FACC II is not to be included in commercial products, but authors are encouraged to check for the presence of FACC from within their programs. Of course C programmers who have purchased FACC can freely use its facilities in their own efforts.

Unfortunately, ASDG has had to include another plea to Software Pirates on the FACC II disk. The performance/price ratio of FACC is so favorable, that anyone who needs improved floppy disk performance (and who doesn't) should purchase FACC.

FACC II \$34.95 ASDG INC. 280 River Road Piscataway, NJ. 08854 1-(201)-540-9670

# HUGEPRINT

# For the BIG picture!

by Gary L. Gehman

There are no two ways about it: Some of the best programs are written out of need; not according to someone's idea of what will sell. A case in point is HU-GEPrint, from Hugh's Software Ranch. HUGEPrint is the work of Hugh Crawford, a photo-

grapher and artist working in New York's lower east side. Hugh likes big pictures -enormous pictures -the kind of pictures that required him to custom build five-foot long developing trays for his darkroom. So when Hugh got himself an

Amiga, it was not surprising that he would find the Workbench program, "GraphicDump" a little less than satisfying. So he began a project that took a little over a year to complete. Hugh taught himself BASIC; and when he found that he still couldn't access the Amiga ROM routines he needed, he taught himself C. And three days before the Ami-Expo in New York, he hammered the last kinks out of his program. HUGEPrint debuted at the Ami-Expo to an immediately enthusiastic audience. HUGEPrint is an incredibly

simple, almost sublime, printer utility. It works through Preferences, flawlessly interfacing with any printer for which there is an Amiga printer driver. It handles any Amiga Screen or Brush image, and works equally well in lo; medium; or hi resolution; it even faithfully reproduces HAM images! It also runs happily in the background, freeing your

# HUGEprint produces anything up to 13 by 8.5 feet!

Amiga to do wordprocessing, telecommunicate, or even prepare another painting. As for out-HUGEPrint produces anything up to 13 by 8.5 feet! This limitation (a depth of 8.5) feet or 570 lines on a printer page) is an imposition of Amiga-DOS' printer.device and not built into Hugh's program. If Commodore ever fixes the printer.device, HUGEPrint's scale will be theoretically limitless. You must first boot up with your own Workbench disk, since HU-GEPrint will go looking for your

printer and use your own preferences settings. The program documentation instructs users to modify the Preferences settings to maximize the printing area on the printer's page. Once these new settings are saved, you can close preferences and open the HUGEPrint disk. HUGE-Print is icon driven; its larger-than-usual icon is a miniature repre-

sentation of HUGEPrint's title screen. Simply double-click on the icon, and you're off into the world of mural printing. Although it is not documented, HUGEPrint will run from the CLI interface as well, and can be set off in batch mode to print numbers of imag-

es. Once inside the program, HUGEPrint is entirely menu/ mouse operated. The file menu contains selections to import IFF pictures from disk, to commence printing, and to exit the program when done. As can happen when playing with hi-res or HAM images on a 512k machine, sometimes there won't be enough memory for the Amiga to load important screen items, like the file requester. In this case, there is an "unjam" menu selection that can be invoked to remedy the situation. The second

menu category allows you to determine the maximum dimensions for your printout. Since HU-GEPrint divides the screen into vertical strips that correspond to the width of your printer's carriage, and then prints out all the screen information for that strip continuously, top-to-bottom, the printout's scale is determined by deciding how many strips wide you want your image to be. The menu selections allow you to specify up to 16 strips wide! Anyone who's done some graphics printing knows how long it can take to dump just a single screen to some printers, so another menu entry allows you to specify which strips you want to print. Of course, you can select ALL, which will print out every strip in succession, all at once. But if you've chosen 16 strips wide, you can expect to wait almost a full day for the result. So you can also specify printing any one of the strips individually, allowing you to match your printing activities to your other daily routines. A note about printers: HUGEPrint presupposes a continuous feed of paper, either roll paper as with some ink-jets, or form-feed computer paper. (For dot-matrix printers that will accept it, roll paper from the IBM Copier II works quite well.) It will work with single sheet feeders, but there will be a corresponding limitation of the maximum size you can expect. Additionally, Hugh does not recommend using printers like the Okimate 20 for printing murals. Though the results are attractive, the cost in ribbons alone would prohibit most people from using

the program more than once. HUGEPrint also has algorithms that will convert the Amiga's tall screen pixels into perfectly square aspect-ratio pixels; thereby allowing you to get true screen-to-printer results.

Ami-Expo attendees were stunned by the color resolution of Hugh's HAM abstracts, print-

Hugeprint
provides
for a vastly
greater dot
density than
I have been
able to get in
the past

ed out five strips wide. At such sizes, the Amiga's dithering routines are able to produce hundreds of shades of color. This reviewer has found another exciting application. I can get printed resolution that resembles photographically screened images (the kind used in newspaper and magazine printing). Because it works on a much larger canvas, HUGEPrint provides for a vastly greater dot-density than I have been able to get in the past. And if I take these images, and subsequently photo- or xero- reduce them, I can produce halftone pictures. Other Amiga owners are using HUGEPrint for textile design; one Californian uses it to make stencils for van decorations. Some people even suggested "Amiga-ized" wallpaper. And, combined with a product like Calligrapher, that allows for the creation of very large 16 color fonts, HUGEPrint may spark a resurgence in Billboard and Sign art! This is not the end of the line for HUGEPrint. Hugh expects to enhance the program in the very near future. Among added features will be:

- \* The ability to overlap the edges of successive strips.
- \* Overscan image support. Support for SuperBitmap images (those images larger than a single Amiga screen).
- \* The ability to specify printout size in inches.

Purchasers of the present product will be upgraded free as soon as the new version becomes available. But perhaps the best news of all is HUGEPrint's price. At \$48.00, HUGEPrint is a modest investment for those interested in a new printing toy; and an absolute steal for anyone who, like Hugh Crawford, needs BIG pictures.

# <u>HUGEPrint \$48.00</u>

Hugh's Software Ranch 50 East End Ave. #4C New York, NY 10028 (212) 879-4651 COD orders accepted.

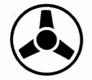

# Audiomaster

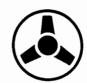

# Create your own customized instruments

by Carl Bennett

We've all enjoyed Amiga digital sound samples, from the Boing! sound, through to famous excerpts from StarTrek and Casablanca. And much of the pleasure in Amiga music comes from the realistic quality of digitally sampled instruments. In fact,

many Amiga owners have purchased sound sampling hardware in order to create sounds of their own. Audio Master is a digital sound editor. More than that, it is a supurb digital sound editor.

AudioMaster (AM) is marketed by Aegis Development, and was written by Peter Norman. The user interface is simple, direct, and makes use of all standard Amiga conventions. Double click on an ICON to start.

right button for menus, etc. You can use AM with a 512K system and Workbench 1.2. Unlike other Amiga sound editors, you can take advantage of expansion RAM to work on samples much larger than CHIP ram. This is just one of AudioMaster's unique features. Others include the ability to sample from any sampler which connects to the joystick or parallel ports, and a host of real-

time editing functions.

Lets say you want to create a new Sonix, or DCMS instrument based on the beeping sound in the "Warp factor" sample. First, load the sample to the screen buffer. (You can also load a sound sample to the copy buffer for use in mixing waveforms.) The sound can be in IFF, Sonix or raw sampled form. Once loaded,

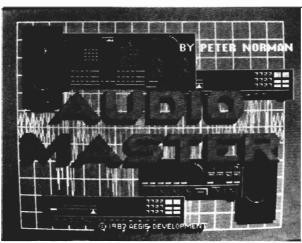

the waveform will be displayed on the main screen window. Below the main window is a control panel with gadgets. If you click on the WaveForm gadget, the entire sound will play. If you click on the Display gadget, in addition to hearing the sound, a sliding line will indicate where in the sample the sound is coming from. This will let us find the beginning and ending of the Beep

sound. Click on the RANGE gadget, then click and drag with the left mouse button to highlight the desired area of the waveform. We will want to click on play RANGE to be sure of our selection.

There is a control gadget to turn on and off the LOOP ON/LOOP OFF function for continuos looping of your sample. Set

> Loop On, and slide the two red Repeat Marker lines to coincide with our range. (You will be asked to choose the number of octaves and instrument type when you first move a Repeat Marker.) Now click on play Waveform. Our sound will now play continuously while we fine tune it. The tuning takes place in the Special Effects menu. Here you will find options to add echo; reverse a range; mix waveforms; change volume (attack and

delay); tune the pitch, and octave, use a low pass filter, and even resample the sound. All of these editing tools act on the sound currently being played. The pitch, octave and fine tuning sliders have instantaneous effect. Most of the others require a few seconds to recompute the waveform. You even have a freehand edit option which lets you literally shape a sound with your

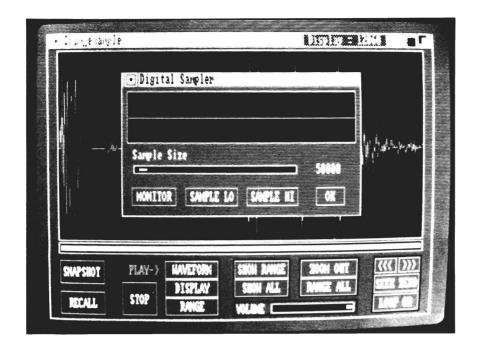

# A powerful digital sampler program has been included

mouse.

The AM manual is informative, readable, and well produced. Black & While illustrations help where needed. The introductory

section is a tutorial on The Sound Wave, where waveforms, harmonics, and digital sampling are explained. Excellent appendices discuss preparing a Sampling Studio, and tips for waveforms and music programs. The section

(continued on page 48)

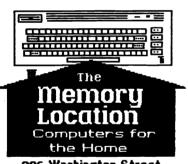

396 Washington Street Wellesley, MA 02181 (617) 237-6846

We sell what we know - Commodore!

Authorized Commodore Service Center

# \*\*\*New Amiga Software \*\*\*

WordPerfect \* MicroLawyer
Investor's Advantage \* Haicalc
Printmaster Plus \* Aesop's Fables
Hot & Cool Jazz \* The Word Master
Space Battle \* Space Flight \* Vader
Mouse Trap \* Jewels of Darkness
The Final Trip \* Dr. Fruit

Silicon Dreams \* The Black Cauldron
The Wrath of Nikademus

Much more - just ask!

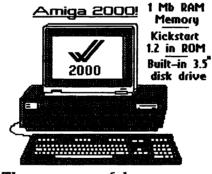

The most powerful computer on a desktop! 9 Mb addressing, great expansion capability, 100% PC Compatibility, with expansion slots for PC/AT cards and 100-pin Amiga cards Accessories available include:

- 2 Mb RAM card
- Hard disk & controller
- hardcard (disk on a card)
- Bridgecard (PC on a card)
- extra 5.25" disk drive

Limited Time Offer:
10% off regular prices
on all boards
purchased with the
Amiga 2000!

## New for the 64 & 128

GEOS-128 \* GEOCalc
BASIC-8 \* Heartland
Instant Music \* Titanic
Ultima I - All new! \* CHOLO
Jewels of Darkness \* EOS
Bop & Rumble \* Druid
Chuck Yeager's Advanced
Flight Trainer
Gauntlet \* Def Con 5
Into The Eagles Nest

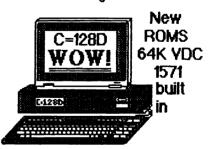

ask about upgrading your 128
 with the new 64K video RAM, or converting your 1902 (not 'A's)
 to an RGBi (analog) monitor Amiga compatibility for pennies!

(617) 237-6846

program in it's own right.

The Backup Tool, is an Amiga-DOS format disk backup utility. It will copy both protected and non-protected disks using one of its three modes. These are: AmigaDOS mode, Parameter mode, and Index Sync. The Backup Tool layout is essentially like the Omni-Tool in that it is completely driven by menus, gadgets, and requesters. Its gadgets consists of a Multicopy toggle, drive configuration selector, and the important "GO" gadget. The Backup Tool menu also includes the same memory utility discussed in the Omni-Tool overview. One new gadget is the verify copy toggle. This feature will report any errors encountered while writing to the destination disk. The errors will be displayed in the Backup Error List Box located at the bottom left-hand portion of the screen. This is an important feature to have, especially when you are backing-up disks

with precious data on them. However, this feature will slow down your copy process quite a bit. Another useful gadget is the track position selector. It is used to select the starting cylinder/head number and the stop cylinder/head number for the copy process. This gadget consists of two sliding rulers, white for the starting track and red for the stop track. Moving the slider with the mouse pointer to the left will decrease the cylinder/head number and to the right will increase it. You may select tracks 0 to 81 for copying. A standard Amiga format consists of only 80 tracks, however, some software companies use one or two extra tracks for encoding their copy protection. Project D will reproduce any of the disks which employ this format out to track 81. Another advantage is being able to copy only the track(s) which you select with the slider.

One of my favorite mini-tools

included in the Backup Tool is the Disk Backup Error List. This box will display read/write and drive status errors. The result of an encountered disk error will appear in this box displayed in the following format: Drive number, cylinder number and head num-This information is followed by an error description. The error list box also contains a slider gadget which becomes active when more than five errors are encountered. You can scroll the error list by moving the slider up and down with your mouse pointer. Included in the upper right corner of the error list box is a "C" gadget. Position your mouse pointer and click this gadget to clear the list after use. You hold the right mouse button

down to activate the Backup drop-down menu system. Here you select the Backup Tool's mode. The modes consist of AmigaDOS Copy, Parameter Copy, and Index Sync Copy. The Parameter menu consists of two mini-tools: AutoMAGICally and Parameter List. AutoMAGICally will attempt to identify the disk being copied, and if it is listed in the parameter file, the disk will be copied using the parameter automatically. The other mini-tool allows you to choose a parameter from the current parameter list before the copy process begins. Index Sync Copy will copy disks formatted with the index sync pulses aligned. The next minitool is the side select option. This option allows you to copy the top, bottom, or both sides of a disk by selecting which heads to use during the copy. The last mini-tool is the close tool item.

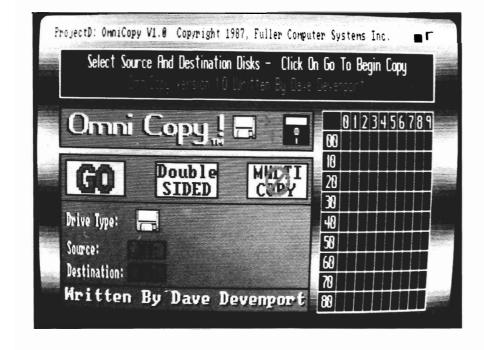

By selecting this item you will return to Project D's Supervisor Desktop Environment. The only part of the copy process remaining are the requesters, prompting you for approval to backup your disk. I spent a lot of time with the Backup Tool using both a 512K and 2 megabyte system. The actual backup time for each mode was very impressive. Compared to other Amiga copiers available, the Backup Tool faired better, or the same as its competitors. I used it to duplicate some of the most sophisticated protection schemes available on software programs today. I found that Project D not only duplicated most of them, but it also removed the copy protection from the vast majority. This of course, makes your software more usable. It enables the user to place his programs on a hard disk drive or create an optional ram disk with the program files which are accessed most often. Most protected software requires the parameter copy, because of software duplicators who write extremely long cylinders as a protection scheme. The Amiga's disk drive can not duplicate this format because the drive speed would have to be slowed down enough to be able to write more information on a particular track than it does at the normal speed. The parameter copy does not write this long cylinder but it will rewrite the data needed in a standard format, thereby giving you a nonprotected backup of it. In order to be able to copy future programs protected this way, parameter upgrades will be issued as they are needed. These upgrades

will cost an additional fee, but I feel it is worth it to safeguard your diskettes. A most unique feature of Project D, is its ability to multitask. You can continue with other projects while the Backup Tool is busy at work. However, you must be sure to follow the insert/remove requestors exactly, or you may experience a screen lockup. This is due to Amiga Dos' inability to have two disks with identical names inserted at the same time.

I anticipate Project D's release version 1.1 (free upgrade to all registered owners of the version 1.0 software). That version will add another two tools to its Supervisor environment. The Editor Tool promises to be a powerful disk editing utility that enable you to edit Amiga disks from the AmigaDOS level to the MFM level. The Catalog Tool will consist of an easy to use disk indexing utility that lets you keep track of your personal, commercial and public domain disks. Project D is certainly one of the most sophisticated, yet easy to use, disk utility packages available for the Amiga.

**Project D** \$49.95

Fuller Computer Systems P.O. Box 9222 Mesa, Arizona 85504-0430

1-(602)-835-5018

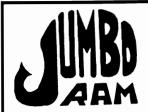

Expansion for the Amiga 1000®

- Semi kit (no soldering). Board comes in a 4" x 8.5" case that connects externally to the BUS expansion port on the right side of the Amiga 1000.
- Jumbo Ram board contains all control circuitry chips, but no RAM. Add 16 or 32 41256-15 RAM chips for 1/2 or 1 megabyte.
- Software auto-installs for 1.1 or 1.2. Won't auto-install unless you tell it to through software. If your software doesn't support extra memory, you disable the board, through software thus saving you from having to remove the board each time you run that software. Disk provided.
- No wait states, fast memory will not slow operating system. Pass through for stacking memory boards & additional power supplies \$40.00, available soon. Jumbo Ram enhances VIP Professional, Draw, Digi View, Animator & many others. Ram chips available at prevailing prices. 6 mo. warranty repl.

Jumbo Ram \$199.95

S & H \$3.50

#### **EPSON**

EX-800

For Your Amiga®

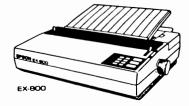

Uses JX-80 printer driver **EX-800 \$454.95** 

S & H 15.00

Amiga® Schematics for the 1000 \$24.95 includes shipping.

Schematic drawings for the Amiga 1000 ® computer, RAM ROM board, power supply, mouse, expansion RAM, keyboard and a physical layout of the CPU Board. These drawings will aid repair and permit further investigations and enhancements.

Cardinal Software 14840 Build America Dr., Woodbridge, VA, 22191 Info: (703) 491-6494

<sup>™</sup>.≉ 800 762-5645

Amiga is a registered trademark of Commodore Electronics

# Deluxe Help

# An interactive tutorial for Deluxe Paint

by Mark Smith

When the Amiga first came on the scene, everyone was amazed by its graphic potential. Deluxe Paint translated that potential into a powerful mdeium. Although that power is there to exploit, many people are still confused when they see beautiful IFF pictures. "How do they do that?" they wonder. Enter Deluxe Help for Deluxe Paint II. Deluxe Help(DH) is an online, interactive graphics tutorial which coexists with Deluxe Paint II(DPII).

On opening the package you will find a disk, a reference card, a booting instruction sheet, and an ordering form. That is all you get and that's all you need. There is no documentation, and as you will learn in a moment, it would be quite redundant to document an interactive, menu driven tutorial.

After booting up DH, it will ask you to insert the DPII disk. Once loaded, DPII will ask to set some parameters. Deluxe Help requires that DPII be in lo-res 32 color mode so that the tutorials will run properly. DPII is, by default in 32 color lo-res, so simply

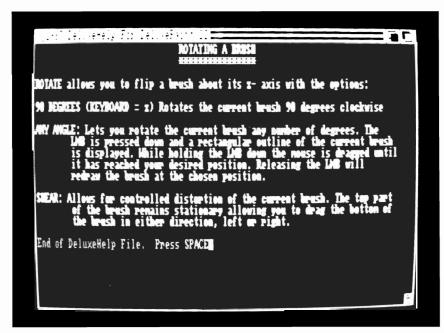

Clicking on a lesson brings up a text screen that will introduce the concepts expressed in the automated lesson

click on "LOAD ALL" and "O.K." to begin. Deluxe Help now takes over displaying its own screen rather than DPII's screen.

Deluxe Help works best if you have a second drive and one megabyte of ram. The Mouse-Talker option needs this extra memory to be utilized. With both programs up and running you are ready to paint and learn. DH consists of five menus, which group the lessons into logical areas. The menus contain over fifty lessons to help you

learn to paint, or just improve on your technique.

When you choose your lesson, a brief text description will explain about the lesson and make some general comments then it will proceed to DPII where it literally shows you how to apply the selected function! Choosing Circle from DH's Tools Menu, I was given a brief description of it's application and further comments such as the DPII keyboard equivalent. Following the text Deluxe Help Switches to De-

NOVEMBER 1987

# PACKED WITH POWER!

# Three of the BEST utilities for your AMIGA \*!

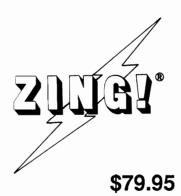

ZING! • is a collection of AMIGA utilities which combine the powerful CLI commands with the friendly Workbench environment. Files can be displayed and manipulated (e.g. copying, moving, deleting) with the mouse. All of the basic system commands (available in CLI) have been carefully redesigned into mouse, menu, and function key operations. You can selectively copy files and directories from entire disks in a single step! In addition to enhancing and simplifying the normal capabilities, ZING! provides an integrated collection of new tools for the AMIGA. Included are a task monitor, print spooler, screen dump tools, and much more! Everyone, from the beginner to expert, will find using the AMIGA easier and more productive with ZING!

ZING!Keys® is a sophisticated reprogrammable MACRO and Hot Key program. A program which can be used with any programs in the multitasking environment. You can train ZING!Keys to accomplish the most annoyingly repetitive tasks in a much easier fashion. You can program any key stroke to type out any series of commands or text. You can even record mouse movements and play them back as a single key stroke! All MACROs and Hot Keys can be used from within any multi-tasking program on the AMIGA. Save time NOW by ordering ZING!Keys!

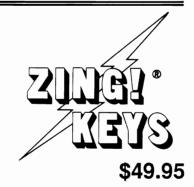

# THE DEMONSTRATOR

How many times have you demonstrated your AMIGA to your friends or potential buyers? The Demonstrator is the answer to your dreams! This new product will record your demonstrations and allow you to play them back automatically! You can add text windows, subsections, and speech to produce sophisticated tutorials. You can control the speed or STOP the playback, or lock out the keyboard so no one can interfere with the demonstration. You can cause the demonstration

to repeat itself automatically! Buy The Demonstrator today!

Only \$39.95!

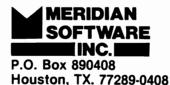

(713) 488–2144

Credit Cards and Dealer Inquiries Welcome!

luxe Paint, takes control of your mousepointer, and proceeds to take you step by step through the process of creating circles with DP.

For those who have one meg or more DH enables MouseTalker, which gives new meaning to the phrase "step by step". MouseTalker speaks every mouse action. As DH moves the mouse pointer to DPII's circle tool and selects it, it is indicated with an audio amiga voice saying merely indicates the physical action performed by the mouse. This may seem awfully silly, but some DPII tools respond differently to a left mouse button, than they do to a right mouse button. On a built-in brush for instance, a right mouse button will select the brush in it's built-in size, while dragging the left mouse button will alter the size of that brush. Secondly, imagine Mrs. Smiths second grade art class trying to use the machine to learn about DPII's spraycan. Mrs.

to try making some circles on your own; just hold down the left-amiga key and type the letter m and you will be in Deluxe Paint. When you want to start a new lesson, or try the circle lesson again, hold down the left-amiga key and type the letter n.

When DH finishes a lesson it resets so that it is ready for another lesson. If you interact with the program and do some practicing of your own, you are tampering with DH setup. On rare occa-

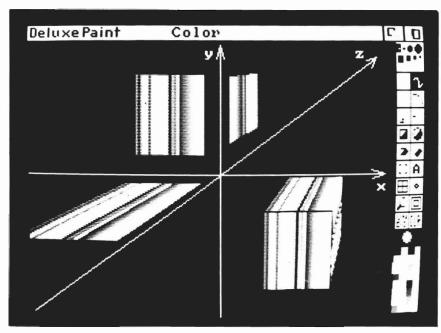

# If you really want to get a good grasp of DP II, then Deluxe Help is fantastic

"RMB" (short for Right Mouse button). When a tutorial leads the mouse pointer to a DPII menu selection, MouseTalker says "LMB", which indicates the Left Mouse Button, "Drag", which drags the menu to the appropriate selection, "Release", which confirms the selection.

MouseTalker doesn't speak what has been selected, nor does it speak the text description. It Smith wants them to learn how to get the most out of that lesson, but without the MouseTalker, the tutorial cannot show that distinction.

After the mousepointer is done showing you the "how to's", DH follows up with another brief text description, making comments on what it just showed. DH then returns to it's own menus for further lessons. If you are ready sion this may foul up some lessons that follow (not permanently). This is due to the way Deluxe Help interfaces with Deluxe Paint. For instance the CTRL key is used to leave traces of lines, splines, boxes, and circles. If the CTRL was not disabled by DH, and you are trying to make a single hollow circle, concentric circles will be drawn as you pull the circle out to the proper size. If you find that DPII is not doing

what you thought it would do; 1) activate the window 2) type the ESC key 3) type the CTRL key. The authors tell me that this information will be placed on the new addendum.

If you really want to get a good grasp of DPII then Deluxe Help II is fantastic! Don't try to run before you can walk or in Deluxe Paint terms: Don't try to multicycle a custom brush before you can draw a rectangle!! Pay attention to the before and after text files in each lesson. They are not fluff. They really teach you something. Watch carefully as the mouse shows you what to do. There are some subtleties that require attention. Where did that mouse click on that circle tool to

change it from hollow to filled. It makes a big difference if you make a hollow or filled circle with a 32 color brush. Pay attention!

I thought that I knew Deluxe Paint II like the back of my hand. However, Deluxe Help taught me a number of things that I didn't know. This Is a wonderful program and I recommend it highly. A great deal of work and planning went into this package and it shows. The software is supported with updates and RGB Video Productions BBS. RGB has plans to do similar projects for Digi-Paint and Sculpt 3d. (Hooray!)

I hope that this concept becomes a new standard. Tutorials

are not new, but this is a fresh and valuable implementation which I hope other software developers adopt. It takes advantage of Amiga multitasking, and it's about time that more developers do.

Editors note: In addition to producing software, RGB Video Productions is a full service Video production studio using Amiga technology.

## Deluxe Help for DP II \$ 34.95

RGB Video Productions 2574 PGA Blvd. Palm Beach Gardens, FL.33410 1-(305)-622-0138

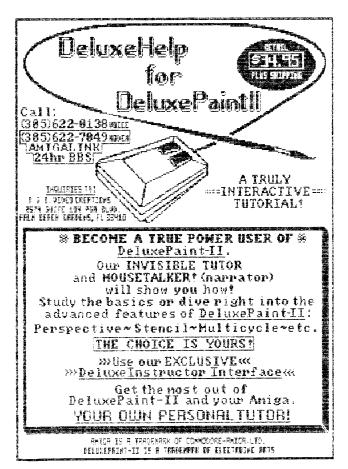

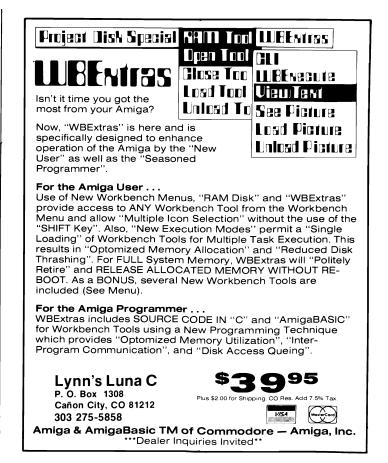

# Synthia

## The new sound editor from The Other Guys

by Jay Levan

Synthia is a system of five synthesizers which allow you to create custom instruments. Each synthesizer is a separate program. They are: "additive", "Subtractive", "Interpolation", 'String", and "Percussion." Synthia is not a toy. It offers an extensive set of tools to bend and shape sounds.

This package shines as a tool for learning how additive and subtractive synthesis and sound design really work. The key

words here are package and learning. The documentation is integral to the package. Synthia is not a terribly intuitive program. If you feel at all tempted to try to figure out Synthia without reading the docs, imagine Sam Kinison standing a foot from your ear yelling "READ THE DOCS". There are no pull down menus, and there is very little obvious about using its many "tools". However, if you sit down with the docs and work through them step by step, mouse in hand, you will learn a great deal about the way waveforms, filters, modulators, and envelopes are used to create sounds from scratch (or nearly scratch.).

Among the tools provided to create and modify sounds are:

-Amplitude Modulation - for anything from simple tremolo to changing a mello horn into a 'blaat!!'.

-Amplifier - to control the "set" volume of an instrument from soft to distortion, and to attenuate the amplitude (volume) of individual "parts" of a given sound.

-Envelopes - a graphic manner of describing desired changes to a sound over the period it lasts, such as, loud beginning (Attack), tapering in volume slightly (Decay) staying at that volume for a given period (Sustain) and fading (Release). (ADSR.) Envelopes can also apply to pitch and waveform elements.

-Waveform editor - allows extensive shaping of the individual-waveforms (elements) that make up a whole sound (instrument). Reverb, Delay and Feedback - These are not true analog or even digital effects as in the \$350-

(continued on page 42)

## Synthia features an extensive set of sound manipulation tools

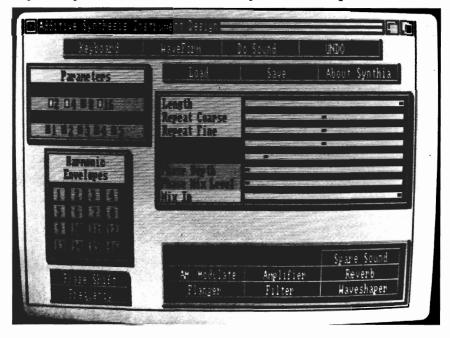

# **Attention Developers**

If you're not advertising in The Sentry", you're missing out on reaching a growing number of new Amiga™ owners. Don't let sales opportunities pass you buy....call: 1-(215)-544-6394

INSIDER RAM BOARD & CLOCK
The INSIDER is the "original" plug in, no solder, internal memory expansion board. It gives you an additional One full Meg of Memory to your Amiga 1000. The INSIDER features a Real Time Clock/Calendar, true FAST Memory, works with Sidecar and auto config's under 1.2. One Year Warranty! ONLY\$349.95

KWIKSTART PLUS for Amiga 1000 KWIKSTART puts the new Amiga 1.2 Kickstart in ROM, this allows faster startup time, but it doesn't lock you into 1.2. Switchable feature lets you still use Disk Based Kickstart. Plugs into the 68000 processor and requires one PAL change on Daughter Board. The PLUS gives you an additional 256K to use when running under the 1.2 system. More features and less work than other 1.2 kits and it's compatible with the INSIDER.

MULTI-START for Amiga 500 & 2000
Compatibility Enhancer for the A500 and A2000, MULTI-START lets you run all the old Amiga programs like the Transformer, Archon, Skyfox, Public Domain Software and many more. MULTI-START puts the Amiga 1.1 operating system in ROM, now you can enjoy the same Software compatibility as all A1000 owners by the same Software compatibility as all A1000 owners. It's user installable, no soldering or trace cutting. Switch from 1.2 to 1.1 to 1.2 using Amiga keyboard, no software to run! Get the most from your A500 or A2000. ONLY\$129.95

3 FOOT disk drive cables, extend your external drives with ease, for the A1000, A500 & A2000 ONLY \$24.95

Hard to find parts, ROMS, Custom Chips, F series, DB23 connectors and more. Call for help in getting the parts you need. Full Repair Service available.

VISA, M/C, AMEX, COD (cash or M.O.) Sorry no P.O.'s

Order Today:

Michigan Software 43345 Grand River NOVI, MI 48050 Or CALL: 313-348-4477

Amiga BBS 313-348-4479

Dealer Inquires on multiple orders Invited

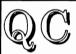

## Quality Computing

Dept, S, 12909 Heidi Ct., Bakersfield, CA. 93312 Presents.....

# **OUTSTANDING SOFTWARE** AT BARGAIN PRICES!

The Best of Amiga Public Domain Graphics and Sound

46 FANTASTIC FONTS...USE WITH DELUXE PAINT, DELUXE PRINT, PAGESETTER, OR ANY OTHER PROGRAM THAT USES FONTS #1:

35 GREAT DIGITIZED INSTRUMENTS FOR USE IN MUSIC CONSTRUCTION SET OR INSTANT MUSIC. INSTR #1:

MUSIC #1-3: COLLECTIONS OF GREAT DELUXE MUSIC CONTRUCTION SET SCORES...OVER 40 SONG FILES PER DISK...EACH DISK ALSO HAS A BONUS PROGRAM THAT WILL TELL YOU WHICH INSTRUMENTS A DMCS SCORE EXPECTS!

A COLLECTION OF CLIP ART FOR DESKTOP PUBLISHING....USE IN PAGESPITTED DRIVER DAY CLIP ING....USE IN PAGESETTER, DELUXE PAINT, OR ANY PROGRAM THAT USES MED-RES GRAPHICS

 22 QUARTER PAGE PANELS IN FULL COLOR AND 148 CLIP ART
 IMAGES READY TO USE IN DELUXE PRINT! PRINT #1

PAINT #1-4: DISKS FILLED WITH OUTSTANDING IFF PAINTINGS AND DI-GITIZED PICS. BONUS: EACH DISK HAS AN IFF PICTURE VIEWER PROGRAM - SEE THE PICTURES WITHOUT LOADING A PAINT PROGRAM!

PRICES: 1 DISK/\$10.00, 2-3 DISKS/\$9.00 each, 4-UP/\$7.50 each

SHIPPING: Add \$2.00 per order (Foreign add \$7.00 per order), CA. Residents Add 6% Sales Tax

\$2000 boxes used in the music world. But Synthian provides its' own algorithms designed to mimic these effects. (Sprinkle this stuff around sparingly to enhance dimension and timbre. Practice, practice, practice.)

- -Spare sound a buffer used for comparing and combining sounds (layering).
- -Keyboard A graphic keyboard

-Octave - to select which octaves will be effected by your choices.

-Filters - Low, High, Band, and Band limit filters to use within many tools. These controls allow you to determine which frequencies will be passed through and which will be rejected by the filter. Here you also control bandwidth (breadth of frequencies affected by the filter).

derful marimba from Instant Music or Sonix and transform it into a reverberating gong. Or you might take a nice guitar sample with a little hiss in the background and clean it up.

The controls are straight forward enough, mostly sliders and buttons. Move a slider to the right and the value of the parameter it controls is increased, slide to the left and you attenuate

# You would be hard pressed to find a more extensive program

which your mouse can play instead of hitting your AMIGA keyboard to hear your creations. This feature was somewhat disapointing, you must click the mouse each time you want to hear a note, it would have been very easy and VERY desireable to be able to do a glissando up the keyboard with

the mouse.

Mixers - to mix in just the right amount of your effect.

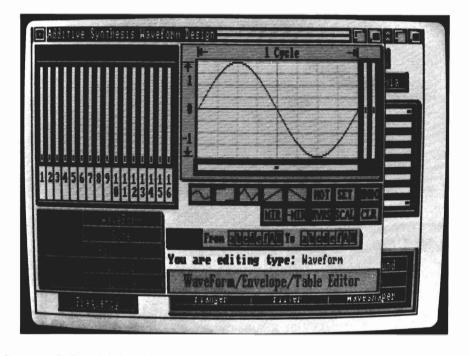

Some of Synthia's other tools are: Harmonic mixing panels with 16 faders, a choice of traditional waveforms or customized ones, Undo, Flanger (for phase distortion), Ring modulation, Filtered noise, Phase shift, and Phase depth. Obviously I've not mastered all of this in one week.

Synthia is also extremely useful as an editor and modifier of existing sounds or samples from the other AMIGA sound programs. You can take that won-

(decrease) its effect on the sound. I only wish that Synthia's user interface included some overall patch panel or visual representation of all the aspects of hoe I've designed or modified a sound. It's difficult to keep track of what's going on with the many envelopes, amps, waveshapes

(continued on page 45)

# Paymaster Plus

Paymaster Plus handles the complexities of payroll computation, recordkeeping, payment, and reporting quickly and accurately. The program is flexible enough to process the records of hourly, salaried, commission, draw against commission, and piece work employees simultaneously.

#### **FEATURES**

Accomodate up to fourteen departments with separate report totals for each department.

Accomodate various pay cycles: weekly, bi-weekly, and monthly. Process pay cycles simultaneously.

Maintain complete employee history so yoy can display an employee's earnings, deductions, and tax data with year to date figures at any time.

Accomodate non-standard earnings such as commissions, bonuses, tips, and piece work pay.

Calculate and record multiple deductions such as union dues, insurance, credit union, etc.

Calculate all taxes automatically (fwt, fica, futa, sui, state, county, city).

Enter and record manual checks and after the fact entries.

Print checks using preprinted check forms. Earnings breakdown, deductions and year to date figures print on check stub.

Print information for federal forms 941, 940, W2, 1099

Print payroll journal for any pay period, quarter or year to date.

Orders shipped within 24 hours.

\$149.95

**Soft Touch** 

651 Green Circle Venice, Fl. 34285

Tel (813) 484-6051

# CODETOR

# Custom Screens

# An Amiga BASIC code generator.

Use mouse draw features to design screens, lines, boxes, circles, text, boxed text, arrows and more. Use mouse draw and drag features to create and place windows anywhere on the screen. Input picture files from Deluxe Paint, Aegis Draw, or other IFF format files. Create and input pictures, screens, windows, sub-programs, or include type routines into your programs from a scrollable list of files.

Produces executable Amiga BASIC code from your drawings and include files.

Compatable with the AC/Basic complier from Absoft.

Produces a printed list of pixel coordinates and print locations for C or Modula programs.

Produce correct graphics with error free code on the first run. Code your screens in minutes instead of hours.

Orders shipped within 24 hours

\$69.95

Soft Touch

651 Green Circle Venice, Fl. 34285 Tel (813) 484-6051

# Music Mouse

## Opcode's port of the popular Macintosh program

by Troy Albany

Like many other Amiga owners, I have been waiting for quite some time for a truly professional music program. Of course, there have been several enjoyable music packages over the past two years, but most have been of the entertainment variety. It has been discouraging to see many good programs on computers of lesser capabilities. The wait is finally over.

Introducing: MUSIC MOUSE for the Amiga. Music Mouse was originally written for the MacIntosh by Laurie Spiegal. The Amiga version is by Laurie Spiegal

and David Silver. Our version incorporates all the Mac's features, plus a few extra goodies. By now you are probably asking "What is a Music Mouse?" It is an intelligent instrument. Any movements that you make with your mouse will trigger notes. The program will participate in your music-making by adding notes or patterns of its own.

Music Mouse has grown famous as a tool for the professional musician who may be at an impasse in a composition. In this common situation, MM can provide new ideas as a point to take off from.

However MM is not just for

musicians, but for anyone who owns an Amiga and enjoys music. It can be used with Amiga's internal voices, as a MIDI controller, or with both on simultaneously. Program features are numerous, and one has the option of changing tempo, harmony, tonality, voicing, mode (major, minor, pentatonic, etc). The user interface is very good. MM can be started from the CLI or Workbench.

The program loads with its default sound, a piano. The screen will now show three vertical bars and one horizontal. Each bar is a different color and represents a different voice. The axis, the timbre, and the voicings can all be changed with pull down menus. Every menu command has a keyboard equivalent.

Music Mouse has controls for the Casio CZ-101, the Ensoniq Mirage, and a generic feature which can control virtually any MIDI device. I tried my CZ-101 and Yamaha DX7 keyboards with Music Mouse. Everything worked well (read on for the minor exception). I was pleasantly surprised to find that with the CZ, I could have four different timbres playing on four MIDI channels AND still hear four distinct timbres on the AMIGA. As if this weren't enough, with

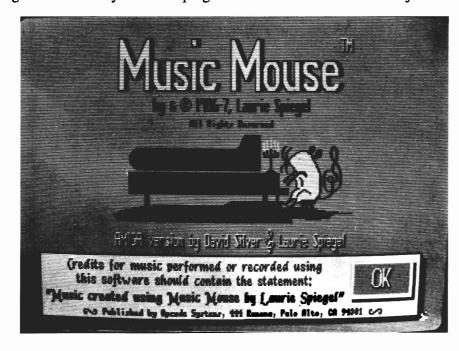

Synthia

(continued from page 42)

the DX7 connected, Music Mouse will accept foot, pitch wheel, amplitude, and breath control modulation. Other Amiga MIDI software ignores these important subtleties.

The one problem I experienced, was that when using the Casio or Yamaha, MM seemed to give

ing programming practice which let the user take advantage of a variety of software tools.

Music Mouse was a unique concept on the Macintosh, and the authors have done a good job of writing this port for the Amiga. Like Electronic Art's *Instant Music*, it can be used by some-

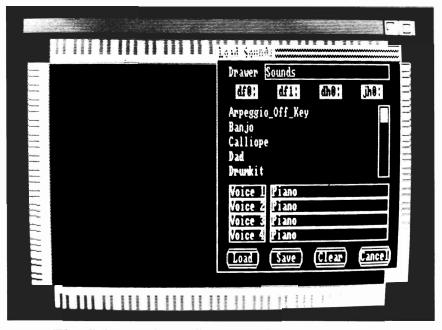

The disk contains a directory of instrument sounds

continuous MIDI information, even when mouse movement had At first the sounds ceased. would die down, but within a few seconds they would rise again. This pattern would repeat continuously until mouse movement resumed. Hopefully this glitch will be addressed in future versions. MM's documentation is complete, and the 51 page manual contains a keyboard guide for ease of use. You can import any of your IFF instruments into Music Mouse. It will also load into the patch panel of SoundScape Pro-Midi Studio. These are examples of outstandone with very little musical know how to create simple passages, while the program provides the harmonic accompanyment. By the same token, experienced musicians may be able to use MM as a useful tool in their creation process.

#### Music Mouse

Opcode Systems 1024 Hamilton Court Menlo Park, CA. 94025

1-(415)-321-8977

upon waveshapes, and modulators. With the old Analog synths I learned on, the big Moogs & Arps with wires all over the place, I could always see what filter or modulator was filtering or modulating which wave, or exactly how the envelope was shaped. Here you can only see a small piece of a complex set of controls at any given time.

Synthia writes your finished instruments in IFF format so you can use them in almost any other AMIGA sound program. An extras disk with an SMUSPlayer for listening to scores from any of the popular Music programs on the AMIGA is also included in the package.

To wrap up, this is a powerful and very extensive tool for editing sounds and samples to be used in other programs. It could be an excellent educational resource, which could teach the student the nuts and bolts of how sounds are shaped and altered. The user interface is not the easiest to follow. The usual conventions found in Intuition are generally not used here, and it takes time to learn the operation proceedure. However, the bottom line is if you need a program like Synthia. If you have such a need, you would be hard pressed to find a more extensive program.

## Synthia \$99.00

The Other Guys 55 North Main Street Logan, Utah 84321

1-(800)-942-9402

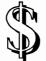

# **Money Mentor**

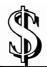

#### **MONEY MENTOR 2.0**

by George Graves

If you've ever said "I wish I knew where my money goes", I have a deal for you. Or if you just need a way to justify your computer expenses to your spouse... or if you are looking for something new to do with your Amiga... here it is. Money Mentor V2.0 is here, and it is definately worth looking at.

I should premise this review by saying that I am not a fan of

"home" finance packages. They are usually too limiting for my needs, or too difficult to set up, or too complex to manage a household, or they miss some critical function. But Money Mentor, in its 2.0 version seems to have corrected those complaints, and retained what has to be the nicest "look and feel" of any money manager package for home use that I have seen.

Some time ago I examined an early version of Money Mentor and rejected it, so for me to reverse my position means I have to eat some words, but in light of the improvements of this package I do so gladly.

Money Mentor comes packaged as a small 3 ring binder containing a manual, and a single diskette. In the version I have, the documentation is at the Version 1.4 level, with an addendum to explain changes for Version 2.0. This makes the package easy to review, but somewhat difficult to learn by reading the book. But then, reviewers are the only people who read the book, aren't they? Fortunately, for most of us, Money Mentor 2.0 (MM2) makes the task of building a budget and entering transactions simple enough that it can be done without manuals. And with MM2, unlike some other home accounting packages, if you didn't do something properly thefirst time through, it is relatively simple to correct problems.

The interface to all programs is both mouse and keyboard driven so that you may select and scroll fields in the manner you prefer, not what the program designer decided. MM2 runs from the Workbench or CLI. The keyboard interface is one of the most interesting I have encountered anywhere. All alphabetic infor-

# Money Mentor uses prompts and plain language to guide you through the accounting process

| Mext Income Label   | Income Labels | Tax |  |
|---------------------|---------------|-----|--|
|                     | Account       | Ask |  |
|                     | Other         | Ask |  |
| Tax Default         | SPLIT         | Ask |  |
|                     | TRANSFER      | Ask |  |
| Paten Label on Born |               |     |  |
| Enter Label or Done |               |     |  |
|                     |               |     |  |
|                     |               |     |  |
|                     |               |     |  |
| Done                |               |     |  |
| Account             | <br>          |     |  |
| Other               |               |     |  |

mation is entered in lower case, but the program capitalizes the first character of each word in a field. You may make a letter in caps if you wish (such as initials). This tends to make the printed reports look nice and makes for a consistent entry format.

To begin the home accounting process with Money Mentor, you need to make a data disk. All that is required is a free disk and a couple clicke of the mouse to build your data disk. A program called "create" has been included on MM2 for this purpose. You simply click on it, and follow he prompts.

As with all accounting, you first enter Income and Expense categories. Income accounts may

Computer Black Book

Put an end to lost telephone

numbers and addresses. Once

recorded in the Black Book,

they're forever at your fingertip.

Automatically sorts alphabetical-

ly by last name. Look up number

and let computer dial. No hard-

ware needed, as computer-

synthesized dial tones are fed into an open phone receiver from

the computer speaker.

be Checking, Savings, Cash, or Credit Card (actually most of us don't get income from credit cards, but they are a source of funds). Expense accounts are set up by entering a name, and whether the account is deductible or not (or if the question should be asked at all). I have worked with a number of annoying programs where deductibility is simply YES or NO, no MAYBE.

Once budget categories are set up, you then fill in the budget amounts. The authors have really done a nice job in this area. There is a scrollable spreadsheet which shows thirteen budget categories by five months on the screen. (The system can contain up to 100 expense categories and 30 income categories). The year-

ly total by category, and the current monthly total for all categories is also shown on the screen).

After all (or at least most) of your budget categories have been entered, then transactions may be entered against those accounts. Entering transactions is a breeze. The system asks for name on a check, the amount, the budget category and allows you to make a note about the check. The current account balance is displayed at all times, as are the last five transactions. If you have a negative balance in the account, it is displayed in red. If mistakes are made, they may be redone, either immediately, or later. Checks may also be printed from this menu. It is at this entry, also that Money Mentor will ask you (continued on page 48)

## NEW RELEASES FOR THE AMIGA™

# Meggido

Box 3020-191-A10 Riverside, CA. 92519

# **NUTRI-FAX**

Know the nutrients you are consuming. Type in your favorite recipes, and run the analysis program to calculate the most commonly used nutrient values by portion size. Includes a starter set of recipes.

# **Enterprises**

**RECIPE-FAX** 

Ever get an interesting recipe too large or too small for your use? Fret no more! This program will adjust that recipe so it will yield whatever number of servings you need. No more waste or failures from inaccuate conversions.

# 10% discount on all orders received by October 31st

| Send orders to: <b>Meggido</b> (includ | le your address with order) |
|----------------------------------------|-----------------------------|
| No. Copies                             |                             |
| Computer Black Book                    | \$ 35.95                    |
| Nutri-FAX                              | \$139.95                    |
| Recipe-FAX                             | \$ 49.95                    |
| ** add \$2 50 for shipping/handling    | Total *                     |

\*\* add \$2.50 for shipping/handling CA residents add 6% sales tax.

AMIGA" is a registered trademark of Commodore-Amiga, Inc.

Audiomaster (continued from page 33)

whether or not a transaction is tax deductable (if you told it to ask you when you set up the account). Checks with more than one budget account, otherwise known as split transactions (for example a single check for Principal and Interest on a mortgage) are handled very nicely by the program. There is also an interesting feature that I haven't seen before, Pay Back and Get Back, where you can borrow and lend money, but not add it to the Income and Expense balances. This is great for handling business expenses and payments, which affect checking account balances, but not actual income amounts.

Account balancing is straightforward. If errors are discovered in balancing your accounts, the search and edit facilities are useful. Ranges of checks may be searched by date or by number. Search may also be performed by payee on all or part of the name (First Part, Last Part, Somewhere in the Namefield). Other search criteria include amounts (specific or range), budget categories (up to 5), deductibility, cleared field, or a month or range of months.

One of the neatest features of Money Mentor is the Study Accounts feature. The last 250 transactions are searched and the 50 most common ones are "remembered" and will be inserted the next time that transaction is entered. A real timesaver. There are printed and screen reports for categories, for problems and summaries. There are also screen graphs which closely parallel the printed reports. All in all, version 2.0 of Money Mentor is a fine package which can, if anything can, help you get a firm grip on your personal finances... and help you find the money to buy the memory expansion... or the hard disk... or the digitizing tablet... or the new game... or the new...

## <u>Money Mentor 2.0</u> \$ 95.95

Sedona Software 11844 Ranchero Bernardo Rd. San Diego, CA. 92128 1-(619)-451-0151 on tuning controls explains that in order to make a useful instrument, our sound must play Middle C at a sample rate of 8363 samples per second. This will work with most music programs which feed middle C to the Amiga sound chip at 8363 cycles per second.

Fortunately, Audio Master provides a button to play a tuning tone in the background, while our sound is also playing. This makes fine tuning easy. Slide the tuning gadget until the beep sounds in unison with the tuning tone, and make sure that the sample rate is 8363. Now we can use the project menu to Save the Range. (Remember we specified the number of octaves and instrument type earlier). AM will use the range we have designed to create a 1, 3, or 5 octave instrument in either DCMS (IFF) or Sonix format. Some time will be spent in this computation, but once finished, you will be able to play the beep as an instrument in your favorite music software!

I'll mention just a few more of Audio Master's features. The HiFi Save option creates better sounding copies of your sample for an instrument's lower octaves. You can take advantage of a Hi Sampling rate, yet create an instrument which is compatible with most music software. Seek Zero searches the waveform for the nearest zero crossover point. This is useful when copying or repeating ranges. My favorite special feature is Ram Scan, which appears on the Project Load menu. When selected, the waveform window will fill up with the current contents of your Amiga's RAM. Some interesting sounds are waiting to be discovered in the Amiga.

So far, I haven't found the inevitable glitches, or missing features. Even if I do, Audio Master will continue to delight me and produce incredible sounds for use in my other music software.

AudioMaster \$59.95

Aegis Development 1-800-345-9871

# Telegames

Reviewed by Ernie J. Tapman

How about a nice game of chess? This one is not quite as exciting as playing with JOSHUA of War Games, and we will not play Global Thermo Nuclear War. Instead, we will be playing TeleGames by Scott Lamb. If you enjoy the challenge of a good game of checkers, chess or backgammon then this game is for you.

Telegames adds a new twist to these classic computer games. You must play against a human opponent. Your opponent, may be sitting next to you or thousands of miles away. If both computers are in the same room you will use a null modem cable. If you are hundreds of miles away you will play Telegames via modem.

Before starting, select your color, red or white. You may also choose a two or three dimensional playing board according to your preference. The board's view angle can be altered to either the white/red's view or the king/queen's side. Of couse modem parameters must be set to match your opponent. Finally select your game; Chess, Checkers, or Backgammon.

You are now ready to teleconnect. Enter your opponent's telephone number, take a deep breath, and let the battle begin. The game's graphics are quite good. There is also optional sound which makes for a less quiet atmosphere. Moving the pieces uses standard Amiga practice. Simply hold down the left mouse button, position your pointer on the desired piece, and glide the mouse towards a new location.

On screen displays indicate which player's turn it is and any incorrect moves. Games can be saved and re-loaded anytime you or your opponent decide to quit for the day. During play, you may even chat with your opponent using the

(continued on page 51)

## THE CALLIGRAPHER®

Professional Font Design Software For Graphic Designers, Video Artists and Calligraphers

Introducing: ColorFonts™ -Up to 16 colors per font.

ColorFonts work with all Amiga software that supports loadable fonts and color. Accepted by Commodore-Amiga as a font standard.

- Full graphics editor
- Special effects including, shadows, outlining, resizing, pattern fill, merge and replace fonts
- Ability to render effects on an entire font all at once
- Character sizes up to 160 pixels high by 256 pixels wide
- Works with all resolution modes
- Calligrapher is \$100.

Demo \$5.

Amiga is a registered trademark of Commodore Inc.

STUDIO FONTS™ Vol. 1 -High quality ColorFonts and standard Amiga fonts for video and graphic design work. Includes a tutorial on fonts and use with Calligrapher. \$35.

NEWSLETTER FONTS™ Vol. 1 - Fonts for creating newsletters and brochures. Looks great on display and dot-matrix printers. Tutorial included. \$30.

More font disks will be available soon. Available at your local Amiga dealer

To order direct from InterActive Softworks: Add \$4. for shipping in U.S. and Canada, \$8 elsewhere. California residents add 6.5% sales tax

InterActive Softworks 57 Post Street, Suite 811 San Francisco, CA 94104 Call (415) 986-1889 for information and orders.

#### AMIGA HARD DISK BACKUP HARDHAT

Full/Incremental/Directory/Single File backup to microdisks. Option list allows skipping of files by name with wildcards. Catalog file provides display of backed up files by name with size, location and datestamp. Double data compression reduced disk space. Printer interface. Uses CLI or Workbench. Multitasking provides background operation. — \$69.95

#### AMIGA DISK FILE ORGANIZER ADFO

Having trouble finding that file somewhere in your stack of floppys? Can't find all the copies of a particular file? ADFO maintains a database of directories and filenames from your collection of disks. Fast response inquiries return location and last update information. Printer interface. Uses CLI or Workbench. \$59.95

#### AMIGA SPELLING CHECKER SPEL-IT

Uses 40,000 word primary dictionary and optional second dictionary. Add/Delete words to both dictionaries. Includes plurals. Text wordcount totals. Uses CLI or Workbench, Mouse or keyboard. — \$49.95

Include \$3.50 S&H Mastercard/Visa Accepted Calif. Residents Add 6½% Sales Tax

# Westcom Industries

3386 Floyd
Los Angeles, CA 90068 (213) 851-4868
Order phone 1 800 621-0849 Ext. 494
"AMIGA" is a registered trademark of Commodore-Amiga, Inc.

# Silicon Dreams

# Fantasy....or nightmare?

by George Rapp

Start with an interesting premise and plot. Add to this an innovative main character with good history and development. Now translate this as a text and graphics adventure game on the Amiga, and you should have a Silicon Dreams, from winner. Rainbird is actually three separate stories tied with a central character, Kim Kimberly. In the first two, Snowball and Return to Eden, you take the role of Kim; while in the third, The Worm in Paradise, you play a character in the future trying to find out what Kim has done in the past while trying to save your political career, and if necessary, the world.

Rainbird has provided a menu screen which allows you to open any or all three games at once, memory allowing. The games support full multitasking so you can switch between any or all of the games should you get stuck. There is also an undocumented feature that provides clues for some situations by pressing the help key.

The games have some nice features other than the Help key and multitasking support. During play, you can type "ram save" or "ram restore" to save your posi-

tion in memory and recall the last saved position. You also have the advantage of typing "oops" to undo your last move. These are very important features since it is extremely easy to get killed in the first two games; and still very easy in the third. It is also possible to save the games to disk and restore them later. Saving is where you encounter the copy protection scheme. The program will request a word from the manual. I soon became annoved with how easy it is to get killed in these games, especially in the beginning. It seemed that as soon as I got started, I got killed off and had to start again. There should be simpler tests in the beginning to allow you to develop a feel for the game before the tough tests begin. My biggest complaint is that this game is an obvious port from an 8 bit machine. As a result, the game is very compact in size and the parser is small, with a vocabulary limited to about a dozen commands. The graphics are done by drawing outlines and filling with the desired color. This makes for slow, low resolution graphics. The graphics are so slow that they hold up the game play. It is possible to switch the graphics off, but they do add to the thin descriptions provided by the text. Between

the slow response, the limited range of actions, and the frequent deaths, I felt more frustrated than Silicon Dreams is entertained. a game full of potential that is unrealized. A year ago, I may have been satisfied with this game. Now, Silicon Dreams pales when compared to The Guild of Thieves, also from Rainbird (see the September Sentry for a full review) and Knight Orc from Level 9 and Rainbird. Normally, I would make some suggestions for improving the game, but in this case, a complete rewrite is required. The parser must be improved so that it will give more helpful responses. The graphics routines must be improved as well. Instead of colored line drawings, painted graphics should be used. Knight Orc shows more of what Level 9 is capable of, and the type of game Silicone Dreams should be like. I can not recommend Silicon dreams in its present state. I hope for an update which will make the changes to bring this interesting story up to the real capabilities of the Amiga.

Silicon Dreams
Firebird Licensees
Box 49

Ramsey, NJ 07446

keyboard.

The overall effect of playing a through a serial cable is unsual but not difficult. The programmers at Software Terminal have done a fine job of giving a good feel to the program. However, Telegames is unlike other Chess or Checkers simulations. You will not be able to take back a move, switch positions, or ask the computer for a tutorial. The level of play will be dependent on you and your opponent's skill. I can recommend TeleGames to everyone who enjoys the basic board version of these games.

## **TELEGAMES \$34.95**

Software Terminal 3014 Alta Mere Fort Worth, TX 76116 817-244-4150

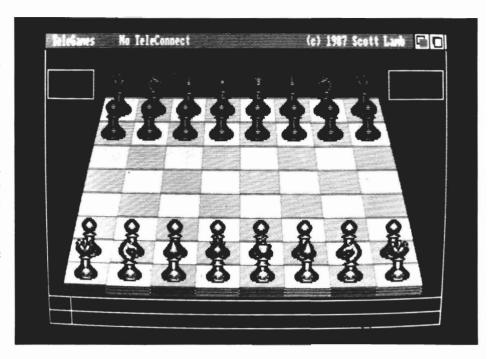

# **INTRODUCING:**

# Not Quite Free **Software Collections**

- .. The Best of Amiga Shareware and PD
- .. No Downloading or Unarcing
- .. Every program TESTED & USEFUL
- .. Complete Documentation Included

Utilities #1 - Blitz, Conman, etc... Art #1 - Icon Tools, Show, etc.. Telcom #1 - Access, Comm, Vt100, etc.. ELF #1 - Pictures by Edward L. Fadigan

Send Check or Money Order for \$5.00 per disk to:

**Not Quite Free** 308 Vassar Ave. Swarthmore, Pa. 19081

# Tired of the high cost of repairs?

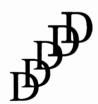

**D-Five Associates** 19 Crosby Drive Bedford, MA 01730 617-275-8892

# AUTHORIZED **COMMODORE &** AMIGA Service

Amiga 1000/500 -\$29.99 plus parts and tax C-64/128 -\$19.95 plus parts /tax

Free estimates..No defects, no charge We do warranty work!!! We charge by the job, not by the hour

# INDEX of ADVERTISERS

| Advertiser             | Page No. | Advertiser            | Page No. |
|------------------------|----------|-----------------------|----------|
| Ami-Expo               | 25       | Micro-Illusions       | Cvr IV   |
| ASDG,İnc               | 17       | Mlcro-Magic           | 18       |
| Cardinal Software      | 35       | New Horizons Software | 3        |
| CDA, Inc               | 17       | Quality Computing     | 41       |
| Central Coast Software | 15       | Pacific Peripherals   | 23       |
| D-Five Associates      | 51       | PAR Software          | CIII     |
| Hash Enterprise        | 11       | Peacock Systems       | 7        |
| Interactive Softworks  | 49       | RGB Video Productions | 39       |
| Lynn's Luna C          | 39       | Soft Touch            | 43       |
| Meggido Enterprises    |          | Software Visions, Inc | Cvr II   |
| Meridian Software      |          | T & L Products        | 28       |
| Michigan Software      | 41       | The Memory Location   | 33       |
| Microbotics            |          | Westcom Industries    | 49       |

# The Amiga® Sentry

The Amiga®News Magazine

Fill out and mail this subscription form, and you will receive 12 issues of The Amiga® Sentry for just \$24.00.

Don't miss this 33% savings

over the cover price!

Please enter my subscription to The Amiga® Sentry for just \$24.00 (Canadian subscribers \$30.00 U.S. Currency). Make checks payable to "The Amiga® Sentry", and send to:

The Amiga® Sentry 706 Old Marple Road Springfield, Pa. 19064

NAME\_\_\_\_\_

CITY STATE ZIP\_\_\_\_\_

ADDRESS

"Amiga" is a Registered trademark of Commodore-Amiga, Inc.

# PAR SOFTWARE BRINGS YOU THE ULTIMATE IN DESKTOP GRAPHICS.

# EXPRESS PAINT

**EXPRESS PAINT** has the most useful features of all the other drawing and painting programs plus many advanced features not found anywhere else! It's fully multitasking, and is not copy protected.

#### Advanced features:

- Text may be entered on screen or imported from any text file and made to conform to graphic images created in virtually any shape or size! Allows left, right, centered and full justification in bold, underline, italics and more! Great for creating newsletters, posters, flyers and other desktop publishing projects!
- No limit on the number of fonts you can use!
- Easily scroll and select from multiple brushes created by the user from within the program!
- Allows importation/exportation of any graphic image created in IFF format!
- Special control functions give you total control over arcs, circles, and lines like no other painting program can.
- Written in 'C' for lightning speed and minimal memory consumption!
- Selectively print any image up to five times the normal size!
   Also easily expand an image horizontally or vertically!

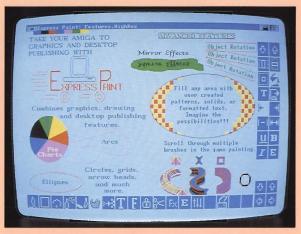

'...Creativity without the limitations!'
Now, Express Paint unleashes the power of graphics and desktop publishing in one program! The ultimate for creating newsletters, posters, reports, etc. Advanced features not found anywhere else, like the ability to import text files for formatting to any shape or size!

INTRODUCTORY PRICE:

: \***79** 95 U.

## OUTLINE!TM

**\$49.95** U.S.

Idea and thought processor. Organize your thoughts, make better presentations, expand or condense by doubleclicking, arrange topics visually with the mouse. Easy to use for the novice and professional alike. Auto indent on wrap-around lines, pull-down menus, command key equivalents, compatible with word processors!

#### PAR REAL 1TM

\$149.95 u.s.

Real Estate Analyzer. Up to 50 year cash flow forecasting. Allows extensive user customization of amortization schedules including most "creative" financing approaches. Lease vs. buy analysis. Calculates the tax consequences of investments for up to 50 years with user definable depreciation of up to 100 years. Automatic rate of return calculations. Contract and form generator. 3-D barcharts and extensive report and printing options.

NOW STOCKED BY MAJOR AMIGA DISTRIBUTORS
THROUGHOUT THE U.S. AND CANADA. DEALERS CALL YOUR
FAVORITE DISTRIBUTOR TODAY!

Amiga is a trademark of Commodore-Amiga, Inc.

### DISKPRO +!TM

\$20 05 110

A heavyweight backup and file compressor that can more than "double" your free disk space! Can be used from the CLI or by icon. Quickly backup or compress multiple files.

#### EASY LOANSTM

\$39.95 u.s.

Customize amortization schedules with partial payments, balloon payments, negative amortizations, variable interest rates and payments. Calculate missing variables such as payment, interest rate or length of loan. Save amortizations for future editing! On/off speech capability! User selectable color palette!

CALL TOLL FREE (800) 433-8433

# PAR

S@FTWARE, INC.

**Professional Automation Resources** 

We accept third party software submissions!

P.O. Box 1089, Vancouver, WA 98666 USA • Washington Residents call (206) 694-1539

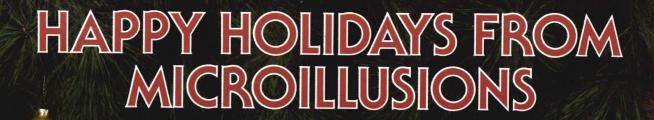

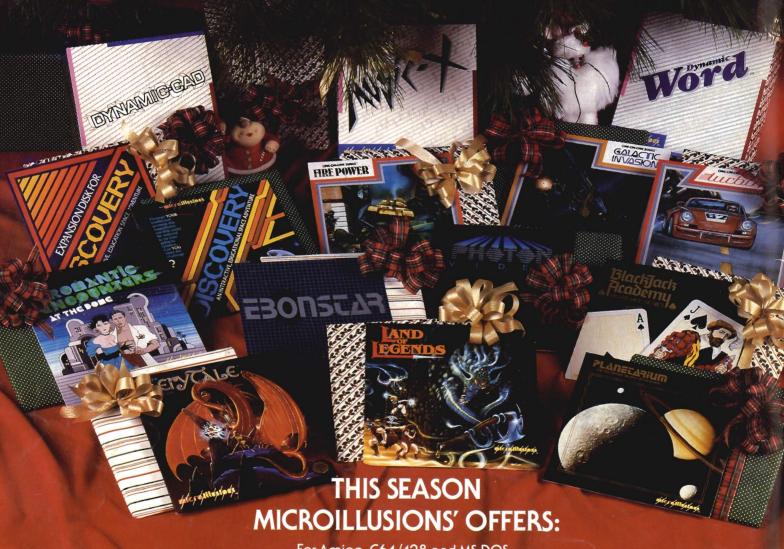

For Amiga, C64/128 and MS DOS: FAERY TALE ADVENTURE Today's hottest game! / BLACK JACK ACADEMY / ROMANTIC ENCOUNTERS AT THE DOME.

For Amiga and soon for C64/128 and MS DOS:
LAND OF LEGENDS / PLANETARIUM / EBONSTAR / FIREPOWER / GALACTIC INVASION / TURBO.

BONSTAR / FIREPOWER / GALACTIC INVASION / TURB For Amiga:

DISCOVERY and DISCOVERY EXPANSION DISKS / PHOTON VIDEO / DYNAMIC CAD / MUSIC X / DYNAMIC WORD.

ples dillostons

17408 Charsworth St., Granada Hills, CA 91344 • Inside CA 818/360-3715 • Outside CA 800/522-2041 • FAX 818/360-1464